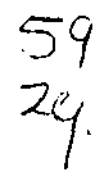

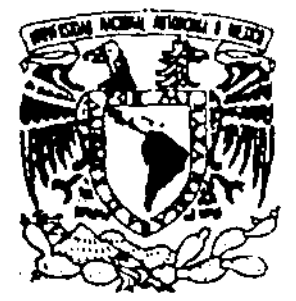

# UNIVERSIDAD NACIONAL AUTÓNOMA DE MÉXICO

**Facultad de Ingeniería** 

## **SCRIFI**

SISTEMA DE CONTROL DE RECURSOS INFORMÁTICOS DE LA FACULTAD DE INGENIERíA

TESIS PROFESIONAL

QUE PARA OBTENER EL TÍTULO DE:

INGENIERO EN COMPUTACiÓN

P R E S E N T A N

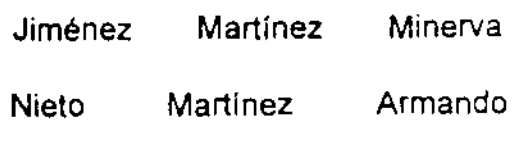

Rosales González Sandra

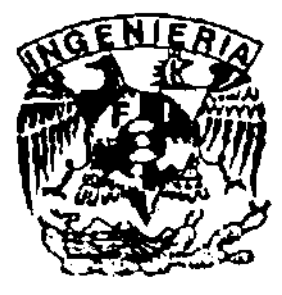

Director de Tesis:

ING. JOSÉ ARTURO ORIGEL COUTINO

MÉXICO, D.F.

1998

TESIS CON FALLA DE *ORIGEN* 

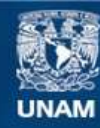

Universidad Nacional Autónoma de México

**UNAM – Dirección General de Bibliotecas Tesis Digitales Restricciones de uso**

## **DERECHOS RESERVADOS © PROHIBIDA SU REPRODUCCIÓN TOTAL O PARCIAL**

Todo el material contenido en esta tesis esta protegido por la Ley Federal del Derecho de Autor (LFDA) de los Estados Unidos Mexicanos (México).

**Biblioteca Central** 

Dirección General de Bibliotecas de la UNAM

El uso de imágenes, fragmentos de videos, y demás material que sea objeto de protección de los derechos de autor, será exclusivamente para fines educativos e informativos y deberá citar la fuente donde la obtuvo mencionando el autor o autores. Cualquier uso distinto como el lucro, reproducción, edición o modificación, será perseguido y sancionado por el respectivo titular de los Derechos de Autor.

# **ÍNDICE**

**OBJETIVO** 

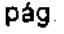

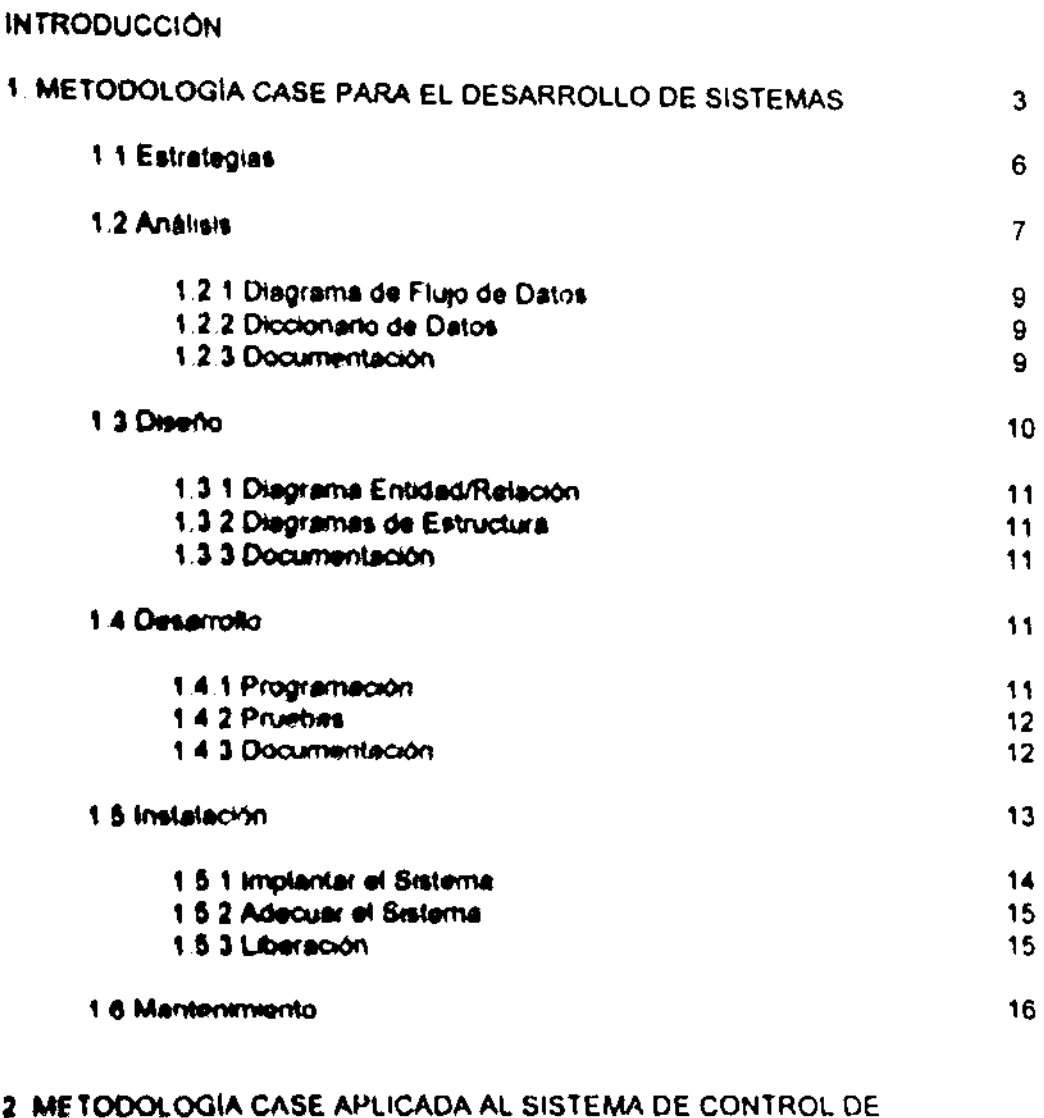

RECURSOS INFORMATICOS DE LA FACULTAD DE INGENIERÍA ( SCRIFI ) 17

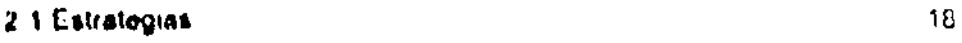

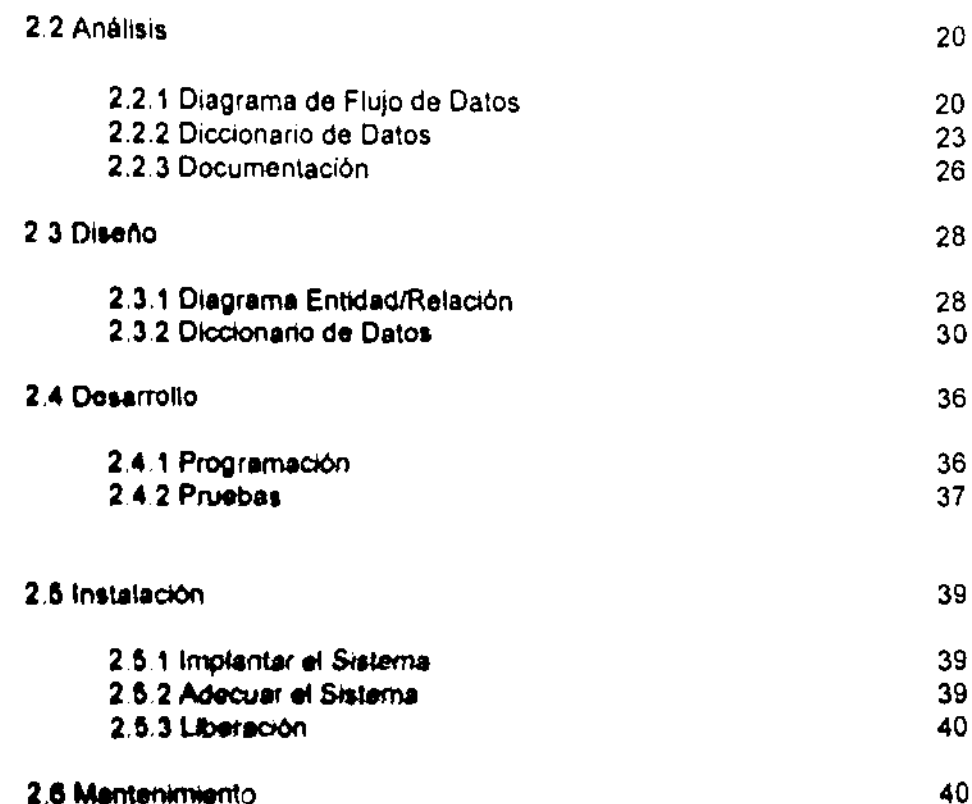

3 DESARROLLO DE LA INTERFACE DE USUARIO PARA EL SISTEMA DE CONTROL DE RECURSOS INFORMÁTICOS DE LA FACULTAD DE INGENIERÍA  $(SCRIFI)$ 42

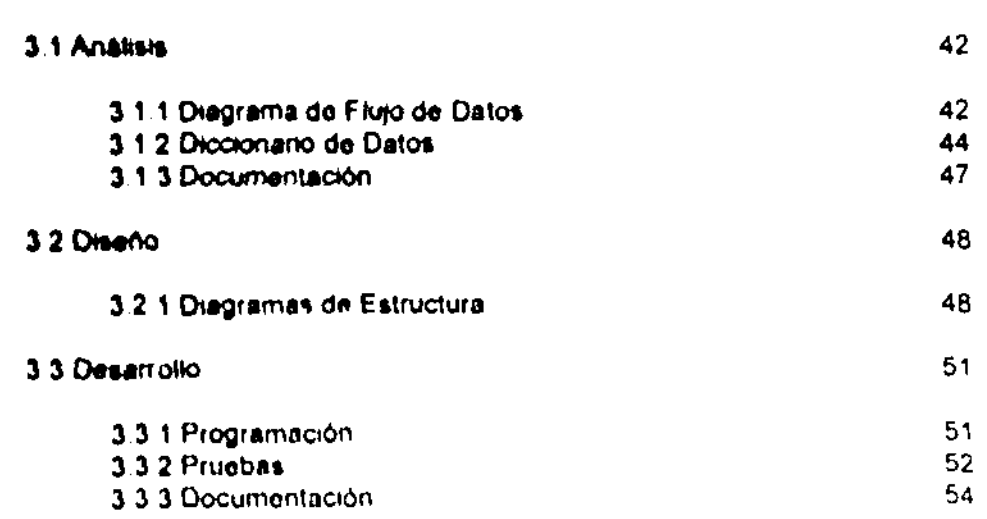

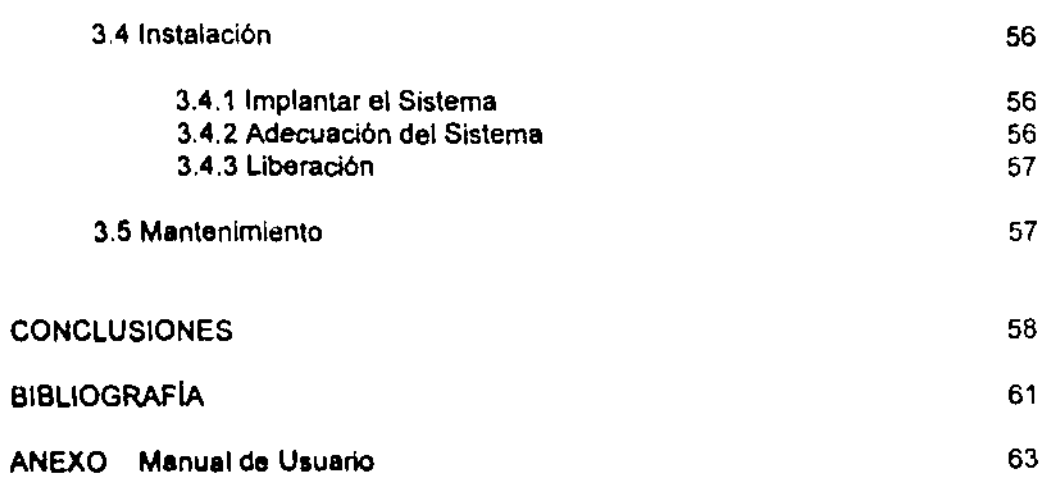

-----

## **OBJETIVO DEL TRABAJO**

El presente trabajo pretende describir el desarrollo del Sistema de Control. de Recursos Informáticos de la Facultad de Ingeniería.

En la Facultad de Ingeniería no exite un control de inventario sobre el software con el cual cuentan cada una de sus diferentes divisiones. La revisión se realiza cada vez que se requiere información sobre los recursos que posee cada departamento y/o división, el encargado correspondiente debe recopilar la Información y enviarla, si posteriormente se requiere información de la misma naturaleza, es necesario que el encargado realice la tarea nuevamente.

La aplicación principal de este sistema será automatizar el control de inventario de software con que actualmente cuenta la Facultad de Ingeniería.

## INTRODUCCiÓN

El presente trabajo se encuentra dividido en 3 capitulos los cuales se describen a continuación.

Er el capítulo 1 ~Metodo\cg¡a CASE para el desarrollo de sistemas", se realiza una descripción de los aspectos que marca la Metodología CASE, en la cual se basa este trabajo, los cuales indican las diferentes fases para el desarrollo de Sistemas de Información.

En el capitulo 2 "Metodología CASE aplicada al Sistema de Control de Recursos Informáticos de la Facultad de Ingeniería (SCRIFI)", se realiza el desarrollo de los puntos que la metodología establece, se describe para cada uno de ellos las acciones que se tomaron para el desarrollo de SCRIFI.

En el capítulo 3 "Desarrollo de la interface de usuario para el Sistema de Control de Recursos Informáticos de la Facultad de Ingeniería (SCRIFI)", hace una descripción detallada de los pasos que se siguieron para la realización de la interface gráfica que emplearán Ivs usuarios de SCRIF1.

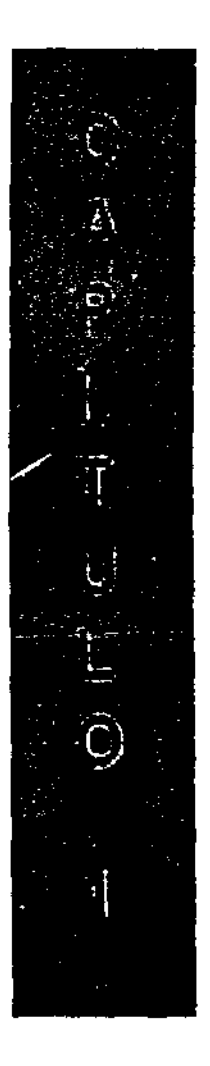

 $\sim 10^{-1}$  km<br>s

 $\omega_{\rm c}$  and  $\omega_{\rm c}$  $\overline{\phantom{a}}$   $\bar{\tau}$ 

# METODOLOGÍA CASE PARA EL DESARROLLO DE **SISTEMAS**

-----

# 1. METODOLOGIA CASE PARA EL DESARROLLO DE SISTEMAS

Los sistemas informáticos, al agilizar y optimizar el almacenamiento, difusión y procesamiento de la información, mejoran la producción de las organizaciones que los emplean para la automatización de sus funciones. Sin embargo, si no se tienen en cuenta ciertos elementos en el diseño e implantación, no aiompre la automatlzaci6n significa un aumento de la producción,

Hay que considerar por un lado, que hay un costo asociado a la adquisici6n de nueva tecnologla consistente en equipos y programas; y por otro. que aún teniendo la tecnología más moderna, la automatización puede ser ineficiente y no operativa si no se realizó previamente un análisis de las necesidades de [a organizad6n, de las diferentes ofertas. tecnológicas en el mercado y un diseno de los sistemas adecuado tanto a las funciones de la organización como a la lecnologla empleada.

Por lo tanto, antes de iniciar una automatización es importante tener en cuenta que:

- a) Las organizaciones son complejas y realizan diversas funciones que están relacionadas entre sí, que sus necesidades de manejo de información cambian y crecen, y que ademas del manejo operativo de la información hay una necesidad de contar con un acceso global que permita una mejor toma de decisiones
- b) La tecnologia es muy cambiante, cada vez hay mayor variedad de equipos y sistemas mas poderosos de costos diversos, lo que complica la selección de la tecno!ogia adecuada

c) El diseño, la programación y la operación de los sistemas requieren de especialistas,

Por lo antes mencionado, si se pretende que realmente una automatización no solamente redunde en una mejora de la producción sino que además resulte una inversión rentable en cuanto a la adquisición de una tecnología adecuada, es necesario contar con una metodologla de desarrollo de sistemas.

Dado que el desarrollo de sistemas de información es una actividad compleja, ésta puede dividirse para su estudio en las siguientes etapas [5]:

- 1. Definición y análisis de los requerimientos del usuario.
- 2. Diseno del sistema y de la base de datos.
- 3, Implantaci6n y prueba de módulos.
- 4. Integraci6n y prueba del sistema.
- 5 Operación y mantenimiento.

Como estas etapas a su vez son muy elaboradas, han surgido varias metodologfas que permiten realizarlas de una manera estructurada. El método CASE (Computer Aided Systems Engineering) plantea una secuencia de etapas que es aproximadamente equivalente a la citada arriba, pero es más detallada, y además proporciona para cada etapa su descripción, definición de objetivos y metas, productos de la etapa, factores criticas de éxito, y la lista de tareas que conviene realizar. Además es posible auxiliarse de herramientas CASE que facilitan grandemente la puesta en práctica del método. A continuaci6n presentamos la metodología CASE

La metodología CASE se basa en un análisis y desarrollo del tipo descendiente ("top-down") en que el ciclo de vida de un sistema se compone de las tres primeras etapas que se muestran en la siguiente figura

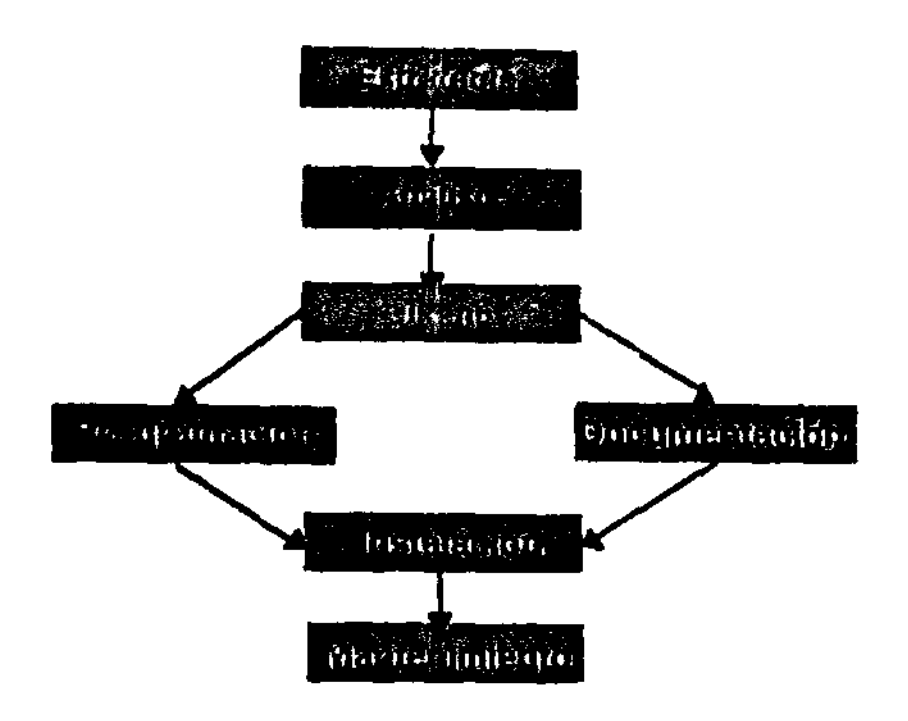

Figura 1 Etapas del método CASE

## 1.1 Estrategias

Esta es una de las etapas mas importantes. ya que tiene por objetivo lograr un entendimiento claro de las necesidades de la organización y del ambiente en que operara el sistema o sistemas a implantar.

Con el fin de tener una visión desde los puntos de vista de la dirección corporativa. se analizan las diferentes funciones que realiza \a organización y sus necesidades de información a todos niveles. durante esta etapa se realizan una serie de entrevistas con la dirección y los responsables de los departamentos. Así a partir de esta información se realiza así un primer modelado de los

requerimientos del sistema de información adecuado a las necesidades de la organización. Posteriormente para la definición de una primera versión de la arquitectura del sistema, además de los requerimientos antes obtenidos, se toman en cuenta las tecnologías en ese momento disponibles y los sistemas de información ya existentes en operación. En la figura se muestra este proceso.

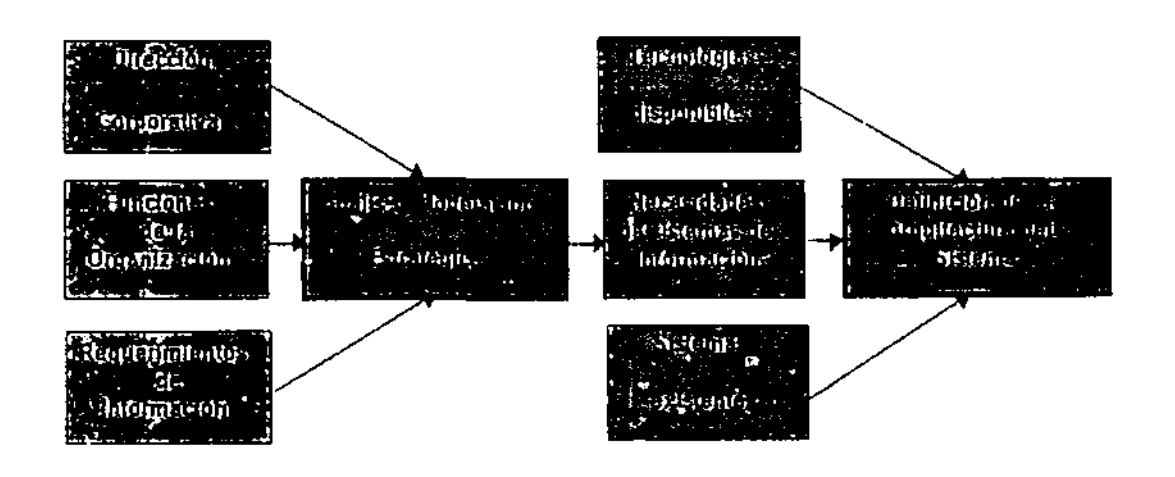

Figura 2. Etapa de Estrategia

Los resultados de esta etapa son, un conjunto de modelos de la empresa, un conjunto de recomendaciones, y un plan acordado de desarrollo de los sistemas de información, la elaboración de este último se hará de acuerdo las necesidades actuales y futuras de la organización, tomando en cuenta restricciones operativas, financieras y técnicus.

#### 1.2 Análisis

La etapa de análisis toma y verifica los descubrimientos de la etapa de estrategia y expande estos en suficiente detalle para asegurar la precisión de Ins-

 $\mathbf{r}$ 

modelos de la empresa, posibilitando un fundamento sólido para el diseño, dentro del alcance de la organización y tomando en cuenta sistemas existentes.

Con el fin de obtener un refinamiento de los modelos, durante esta etapa se realiza otra serie de entrevistas ya no a un nivel directivo como en la anterior, sino a un nivel operativo y técnico. Con la participación los responsables de la operación de las funciones que serán automatizadas se realiza un análisis detallado de sus requerimientos específicos en cuanto a objetivos, subfunciones. información, datos, etc.

Así, en esta etapa a partir de los modelos de la organización obtenidos on la anterior y del producto del análisis de ésta, se genera el diagrama de flujo de datos del sistema.

Como resultados de esta etapa, adomás del diagrama de flujo de datos, se definen las restricciones que tendrá el sistema y la estrategia que se seguirá en la etapa de implementación. El proceso de esta etapa y sus resultados se muestran en la figura

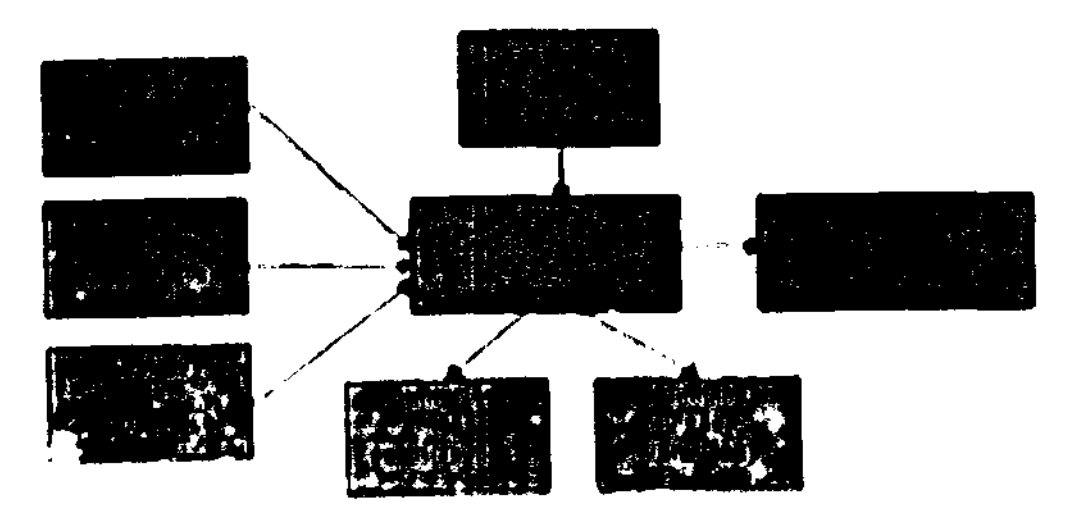

Eigura 3. Etaz a de Analisis

## 1.2.1 Diagrama de Fluio de Datos

El diagrama de flujo de datos, es la representación gráfica del engen/destino de la información y su paso a través del sistema de información. que modela los diferentes servicios que ofrecerá el sistema mediante una organización y clasificación de las diversas funciones y subfunciones que fueron identificadas en el análisis.

#### 1.2.2 Diccionario de Datos

Almacenamiento de información producida por el diagrama de flujo de datos del sistema de información, esta información esta clasificada por tipo, identificador y otros criterios.

#### 1.2.3 Documentación

Documento en el que se especifica lo que va a realizar el sistema sin omitir ningú equisito, en términos generales se deben satisfacer los siguientes puntos.

a) especificar lo que debe hacer el sistema.

\_\_\_\_\_\_\_\_\_\_\_

- b) especificar el alcance de sistema (limite hombre-máquina).
- c) debe ser claro y fácil de modificar.
- d) debe servir como referencial para las siguientes etapas del proyecto

. . . . . . . . . . . . .

#### 1.3 Diveño

La etapa de diseño toma los requerimientos y el modelado de la etapa de análisis y determina la mejor manera de satisfacerlos, logrando niveles de servicios acordados, dados el ambiente técnico y las decisiones previas en los niveles requeridos de automatización. Es decir que del diseño conceptual se pasa al diseño final que será utilizado para la implantación, por ejemplo en esta etapa, el modelo entidad-relación será transformado en un diseño de base de datos, y en especificaciones de almacenamiento y el modelo funcional, en módulos y manuales de procedimientos.

El diseño final del sistema integra tres diseños, el de la base de datos, el dela aplicación y el de la red además se elaboran los planes de prueba y de transición y se realizan los diseños de los sistemas de auditoria y control, y el de respaldos y recuperación. Los resultados de esta etapa lo constituyen, la arquitectura del sistema, el diseño de la base de datos, la especificación de los programas, la especificación de los manuales de procedimientos. En la figura se muestra esta etapa.

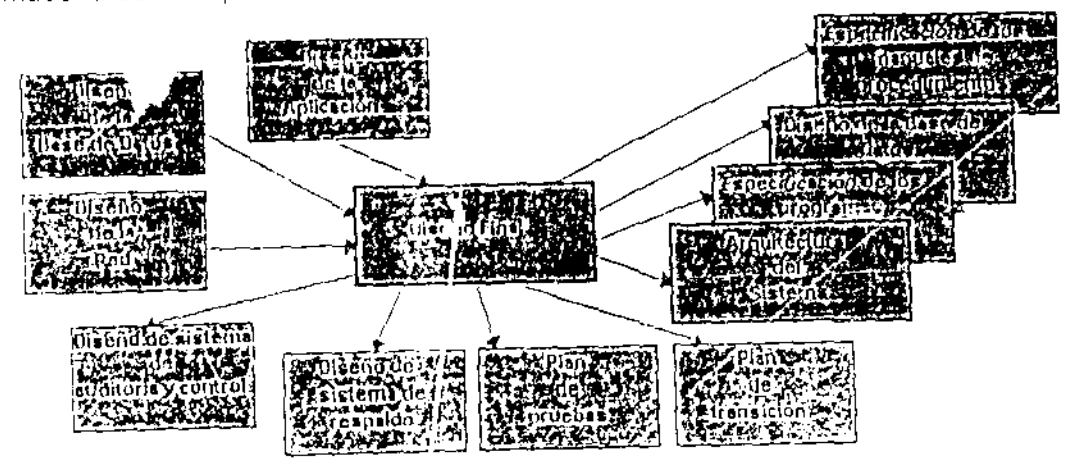

Fig. 3.4. Etapa de Diseño

#### 1.3.1 Diagrama Entidad/Relación

El diagrama entidad-relación, modela mediante relaciones lógicas todos los datos involucrados en el sistema, de tal manera que cualquier tipo de explotación (consulta o modificación) sean posibles.

#### 1.3.2 Diagramas de Estructura

Representación gráfica de la estructura jerárquica de los módulos que componen un sistema de información. Es un diagrama que nos indica cuantos y cuales son los programas a realizar.

#### 1.3.3 Documentación

#### 1.4 Desarrollo

La etapa de desarrollo , se refiere a tedo lo concerniente con la programación, es decir, tiene que ver con la transformación de las especificaciones del diseño a códiglo fuente. Además: de obtener el código fuente, se debe cuidar que este sea claro y sencillo en la mayor medida posible, ya que esto pormitirá, al final que un sistema sea fácil de depurar, probar y modificar

## 1.4.1 Programación

Se codificarán llos plutramas, usando herramientas apropiadas La creación de un programa legible. Li confiable es un proceso creativo, por le que es imposible imponer reglas rígidas que gobiernen el estilo de programación, sin embargo, se pueden establecer varios principios generales que mejoran la legibilidad de los programas.

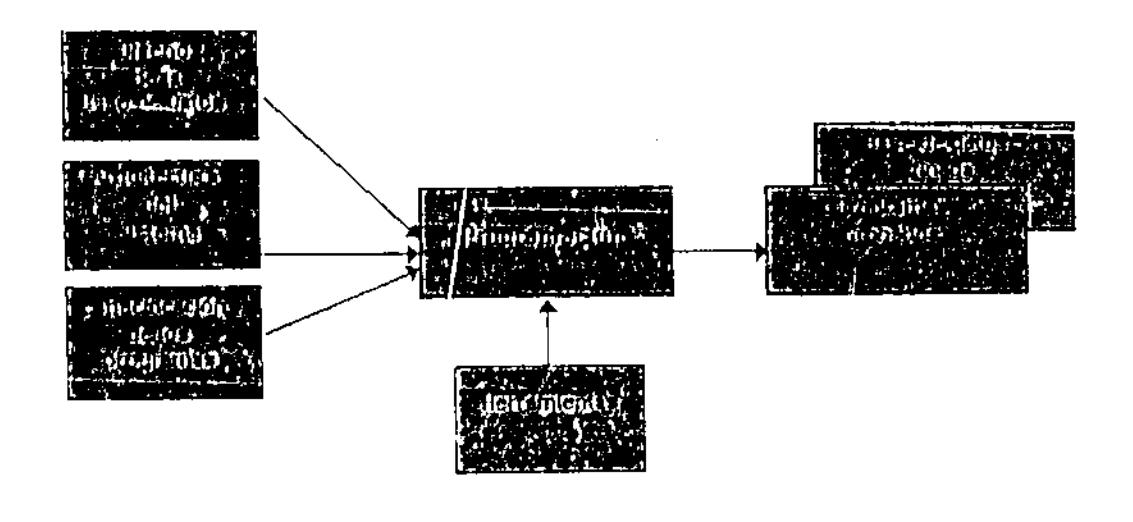

Figura 5. Programación

## 1.4.2 Pruchas

Mecanismo y/o forma que se utiliza para evaluar la seguridad y eficacia de la entrada y salida de datos en un sistema de información.

#### 1.4.3 Documentación

Uno de la productos fundamentales para un uso y un mantenimiento. efectivos y eficientes de los sistemas programados son los mailloues. Esto metodología mulhar luna etapa dedicada a esta actividad tan importante y hude. funcaple para lui linhisul elaboración se consideren el estilo de trabajo y liar

necesidades propias de los usuarios que utilizarán y mantendrán el sistema. Esta utapa se realiza al mismo tiempo que la de programación.

Los manuales, resultados de esta etapa, se elaboran a partir de las específicaciones de diseño, de los programas realizados y del análisis del estilo de trabajo y nivel de competencia de los usuarios y operadores de los sistemas. En la fiqural se muestra el proceso de esta etapa.

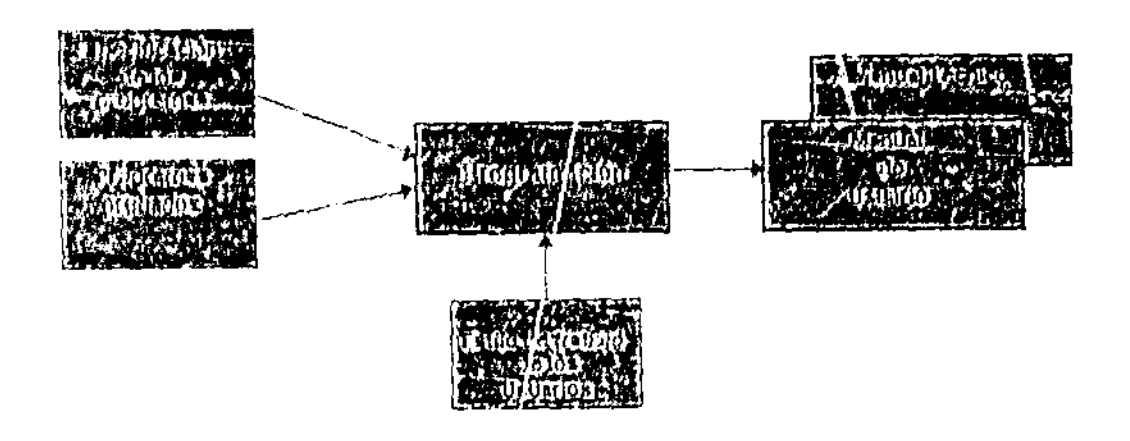

Figura 6: Etapa de Documentación

## 1.5 Instalación

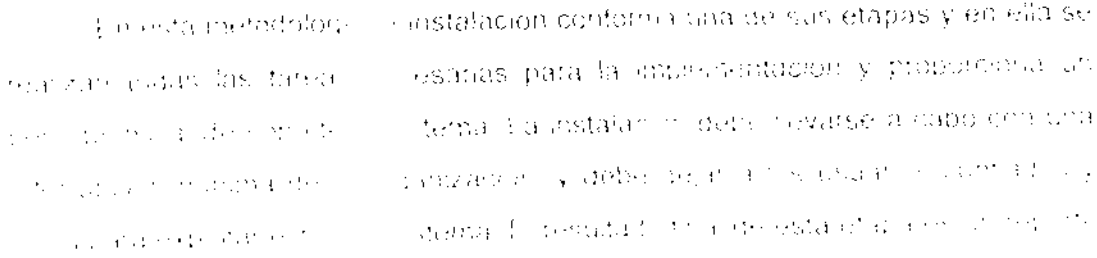

que muestre que las pruebas fueron satisfactorias, en la figura siguiente se muestra el proceso de esta etapa.

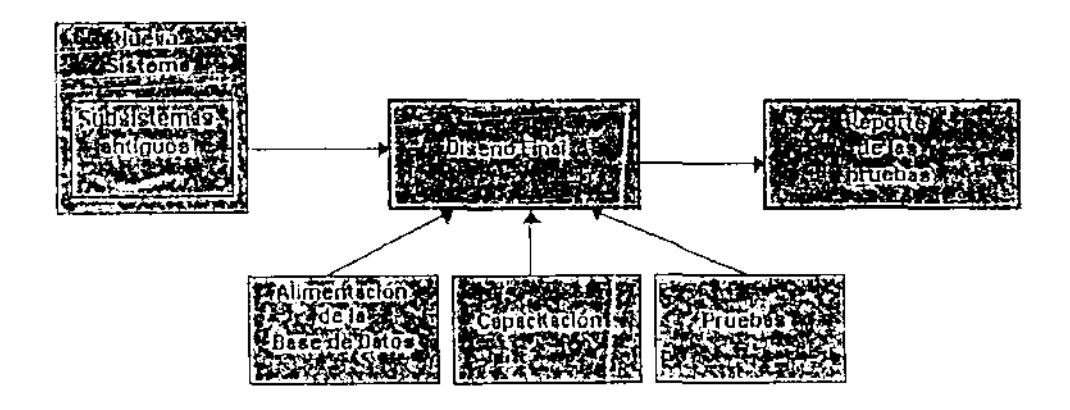

Figura 7. Etapa de Instalación

#### 1.5.1 Implantar el Sistema

La implantación de sistemas no necesariamente implica la sustitución total de los antiguos su listemas y de sus bases de datos correspondientes. En ciertos casos, por razones operativas y/o económicas, los nuevos sistemas integran algunos de los antiguos; pero como quiera que sea, la introducción ya sea de un sistema completamente nuevo o un sistema que integra módulos ya existentes implica un nuevo tipo de uso y de opera , chique deberá ser asimilado y aprendido por los usuarios y operadores.

المسارين المستندر المنشد

## 1.5.2 Adecuar del Sistema

El desarrollo de un sistema no se termina con su programación; antes de su liberación para su uso, se debe prever un período de transición que deberá incluir la alimentación de la nuevas bases de datos, la capacitación de los usuarios y el desarrollo de pruebas.

### 1.5.3 Liberación

Finalmente, en la etapa de instalación se asegura que el sistema funcione correctamente en la mayoría de los casos, y con intervención mínima de los administradores del sistema. Para esto se realizan nuevas pruebas, se reevaluan los resultados y se hacen refinamientos del sistema, los cambios necesarios deberán ser introducidos sin afectar a los usuarios, y deberá conseguirse la máxima confianza de los usuarios. El resultado de esta etapa un sistema listo para su operación.

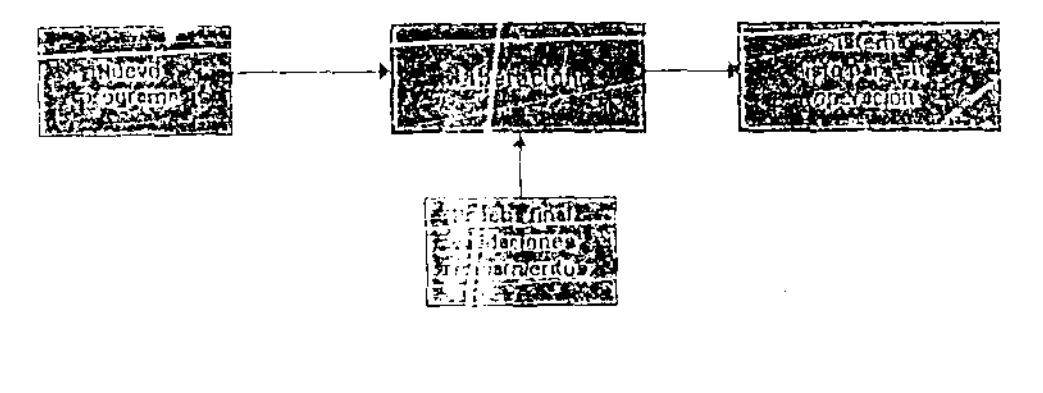

**Cheranian** is good

## 1.6 **Mantenimiento**

La etapa de mantenimier.to se refiere al proceso de modificar un programa cuando este se encuentra en operáción, esas modificaciones pueden implicar cambios sencillos en la codificación, cambios mayores de diseño o de especificación de requisitos: o bien puede tener como objetivo corregir errores. de les cual se derivan tres tipos de mantenimiento.

- a) Mantenimiento correctivo: Proceso que incluye el d:agnostico y la corrección de uno o mas errores.
- b) Mantenimiento adaptativo: Proceso que modifica el software para que interaccione adecuadamente con su entorno cambiante.
- c) Mantenimiento perfectivo: Se produce cuando un software tiene éxito, en base a las recomendaciones de los usuarios se modifican las funciones ya existentes

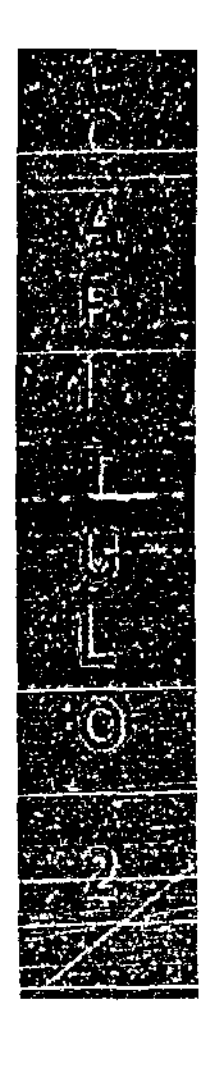

METODOLOGÍA CASE APLICADA AL SISTEMA DE CONTROL DE RECURSOS INFORMÁTICOS DE LA FACULTAD DE INGENIERÍA (SCRIFI)

2. Metodologia CASE aplicada al Sistema de Control de Recursos Informáticos de la Facultad de Ingenieria (SCRIFI)

## **2,1 Estrategias**

En la Facultad de Ingeniería de la UNAM no existe un control de inventario sobre el software existente en cada una de sus diferentes divisiones. Esta situación acarrea problemas diversos entre los cuales el más significativo es quizá la adquisición de software que ya existe en alguna de las divisiones de esta Institución En ocasiones una división solicita un software especifico que ya posee otra división, como esta existencia se ignora entonces el software se adquiere nuevamente lo cual representa un gasto importante, mismo que podria ser menor si sólo se adquieren licencias adicionales

Actualmente es necesario conocer el tipo de software con el cual cuentan cada una de las divisiones Se requiere un sistema que permita a cada división llevar un control de el software que poseen, conocer el nombre, tipo de software (lenguaje de programación, procesador de texto, etc.), ubicación dentro de la diVisión (departamento al que esta asignado), la persona responsable, el número  $\vee$  tipo de licencias con las cuales cuenta, especificaciones de uso, etc.

Se requiere además un sistema de administración central que permita la administración total del sistema, es decir, agregar, eliminar y actualizar e; software en el sistema. Esta administración debe ser realizada de manera central debido a que el proc.eso de adquisición de software se realiza, al interior de la facultad, precisamente de manera centralizada; existe un grupo específico al cual se hacen liegar todas las peticiones de software, este grupo evalúa la peticion y decide si el nuevo software es adquirido o bien si existe en alguna ctra dependencia gestuna un posible préstamo, tomando en cuenta las limitantes que

puedan existir debido a los términos en los cuales fue adquirido el software (generalmente el número de licencias adquiridas). Es por este motivo que la administración del sistema debe permanecer en manos de este grupo exclusivamente.

La información que se encuentre dentro del sistema debe ser visualizada por todas las divisiones de la facultad, pero no podrá ser modificada mas que por la administración contral. Las divisiones podrán obtener información sobre todo el software que se tenga en la facultad con el siguiente propósito; si una división requiero de un software, antes de realizar la petición de adquisición, podrá sabersi el software ya existe en alguna de las restantes divisiones, de ser así, en lugar de realizar la petición de nueva adquisición se pondrá en contacto con el centro do administración notificando que ese software ya existe y que se ubica en una determinada división, el centro de administración se pondrá en contacto con la división en la cual existe ese software para entonces evaluar cual será el siguiente paso, si las condiciones en las cuales fue adquirido el software lo permiten bastara. con poner en contacto a ambas divisiones (la que posee el software y la que lo solicita) para que acuerden la forma en que se coordinaran para que ambas lo posean, en caso contrario se evaluara que alternativa es la mas conveniente quizá adquirir el software nuevamente bajo diferentes condiciones de compra-(mayor numero de licencias, una licencia del tipo corporativa, con opción a extensión, etc.) y se actuara en consecuencia.

Por otro lado, dado que el centro de administración podrá conocer toda la información de software en el sistema, al momento de recibir una solicitud de adquisición de nuevo software cuurán verificar si este software ya existe y las condiciones en las cuales fun adquirido decidiendo entonces e camino de solucion

 $\omega$  and  $\omega$  ,  $\omega$  and  $\omega$ 

الرابي بيت

مستقر مستقر مستقر من المناسب المناسب المناسب المناسب المناسب المناسب المناسب المناسب المناسب المناسب المناسب ا

سندي ويدي وال

Dentro de la Facultad de Ingeniería se realizan cambios de carácter administrativo resultando cambios en los nombres de divisiones y departamentos y, en casos extremos, creación de nuevas divíciones o departamentos, es por ello que el control central requiere poder crear nuevos usuarios del sistema así como modificar las propiedades de los ya existentes.

### 2.2 Análisis

#### 2.2.1 Diagrama de flujo de datos

El siguiente diagrama representa de manera general las entradas y salidas de información del Sistema de Control de Recursos Informáticos de la Facultad de Ingeniería (SCRIFI) en base a los requerimientos identificados.

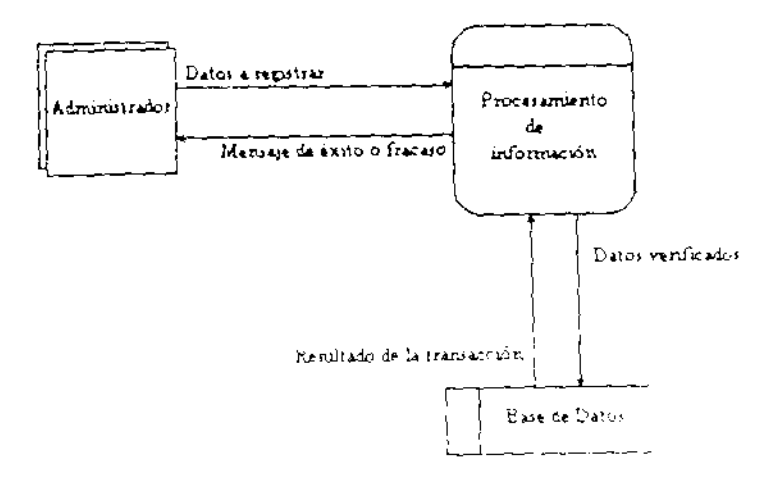

Diagrama de flujo de datos general

Basado en el análisis de los requerimientos se propuso el siguiente procedimiento para efectuar las operaciones necesarias para asegurar la integridad de la base de datos

a) Restricción del uso de la base de datos.

- b) Verificación de la información antes de ser registrada en la base de datos.
- e) Consultas a las tablas del sistema a fin de determinar si los datos proporcionados pueden ser o no registrados.
- d) Registro de los datos en la base de datos.

~--- ------ -------

e) Envío de mensajes de éxito o fracaso para determinar el estado de la operación.

El flujo de la información con base a estas especificaciones se muestra en el siguiente diagrama:

-~--~~

 $\omega = \omega / \omega$  .

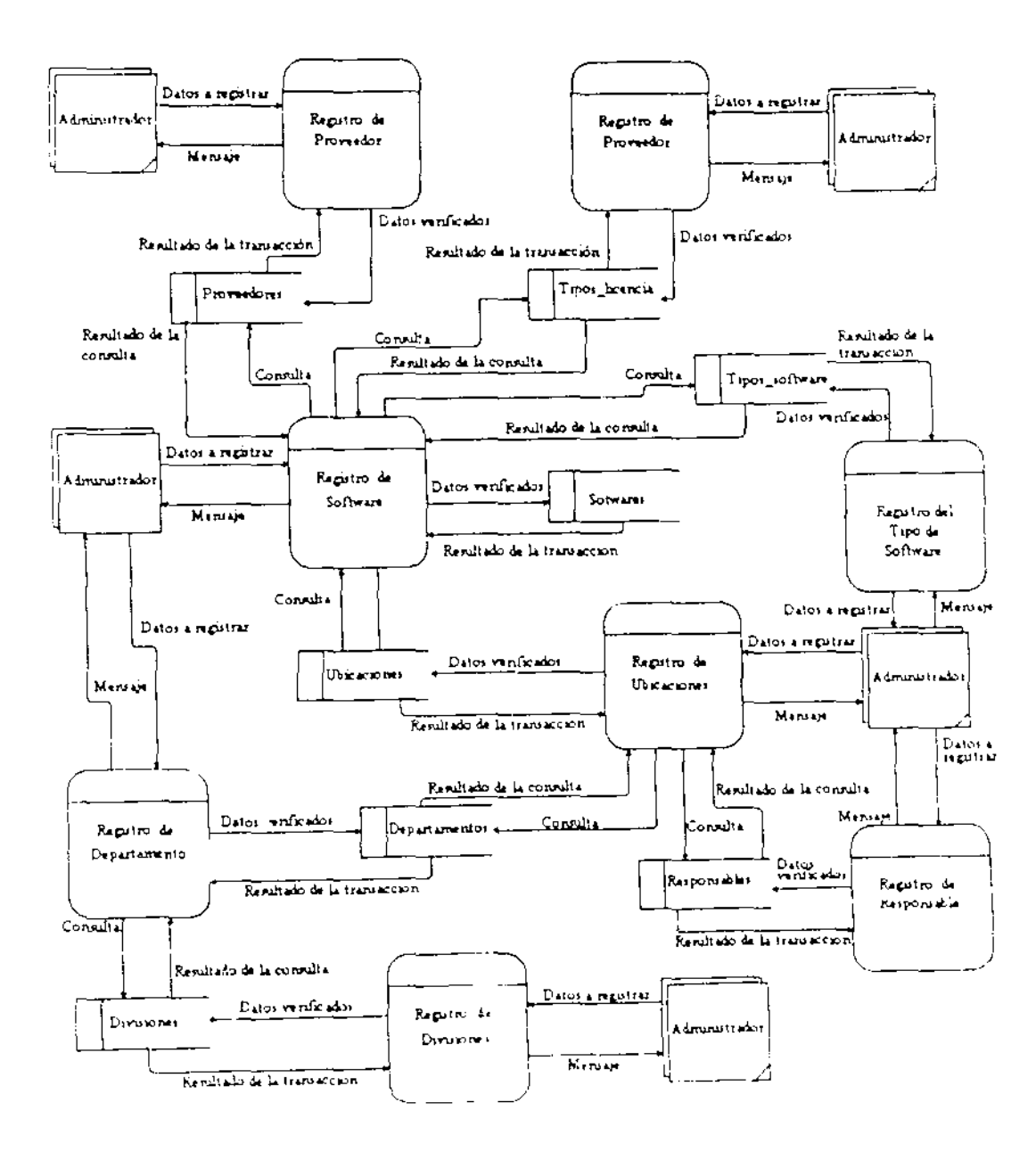

Diagrama de flujo de datos detallado

 $\mathbb{R}^2$ 

كالمتصار كالمتعادين

---------------

## 2.2.2 Diccionario de Datos

En el diccionario de datos se muestran los nombres de cada uno de los elementos que componen el diagrama de flujo de datos, el tipo de elemento al que corresponden y una breve descripción de la tarea que realizan.

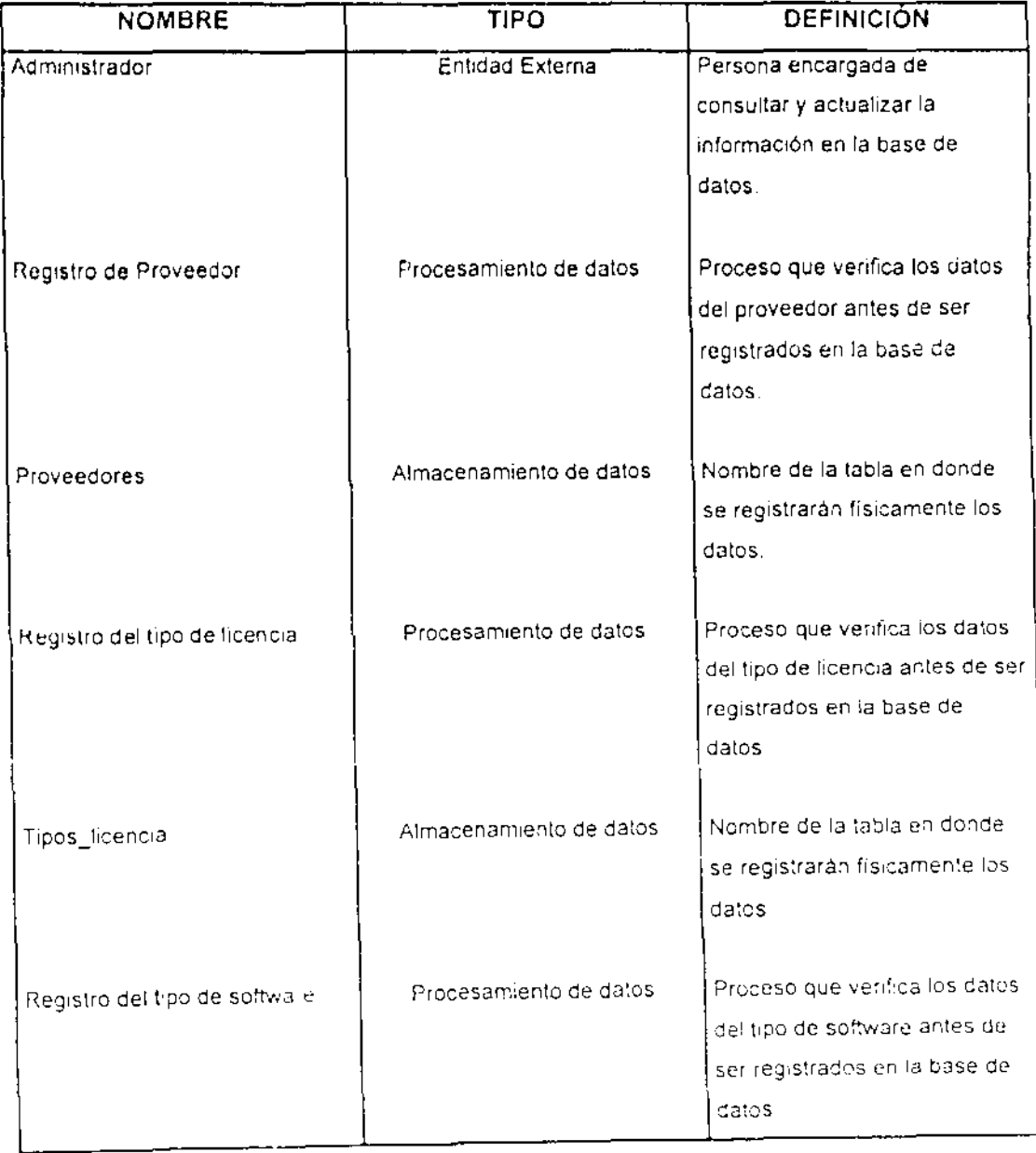

 $\mathcal{L}^{\pm}$ 

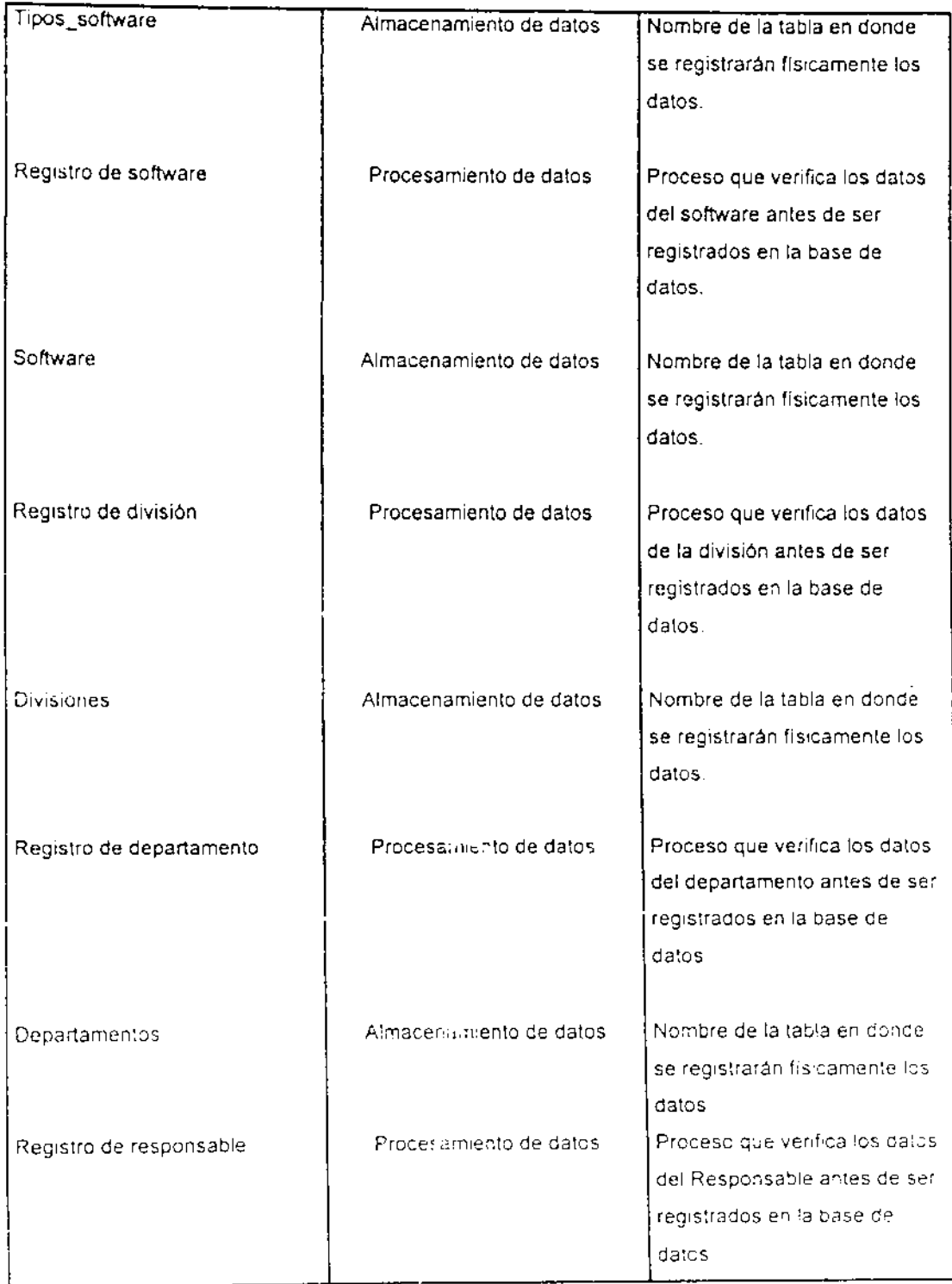

 $\frac{1}{2}$ 

<u>.</u>

 $\omega_{\rm{max}}$  and  $\omega_{\rm{max}}$ 

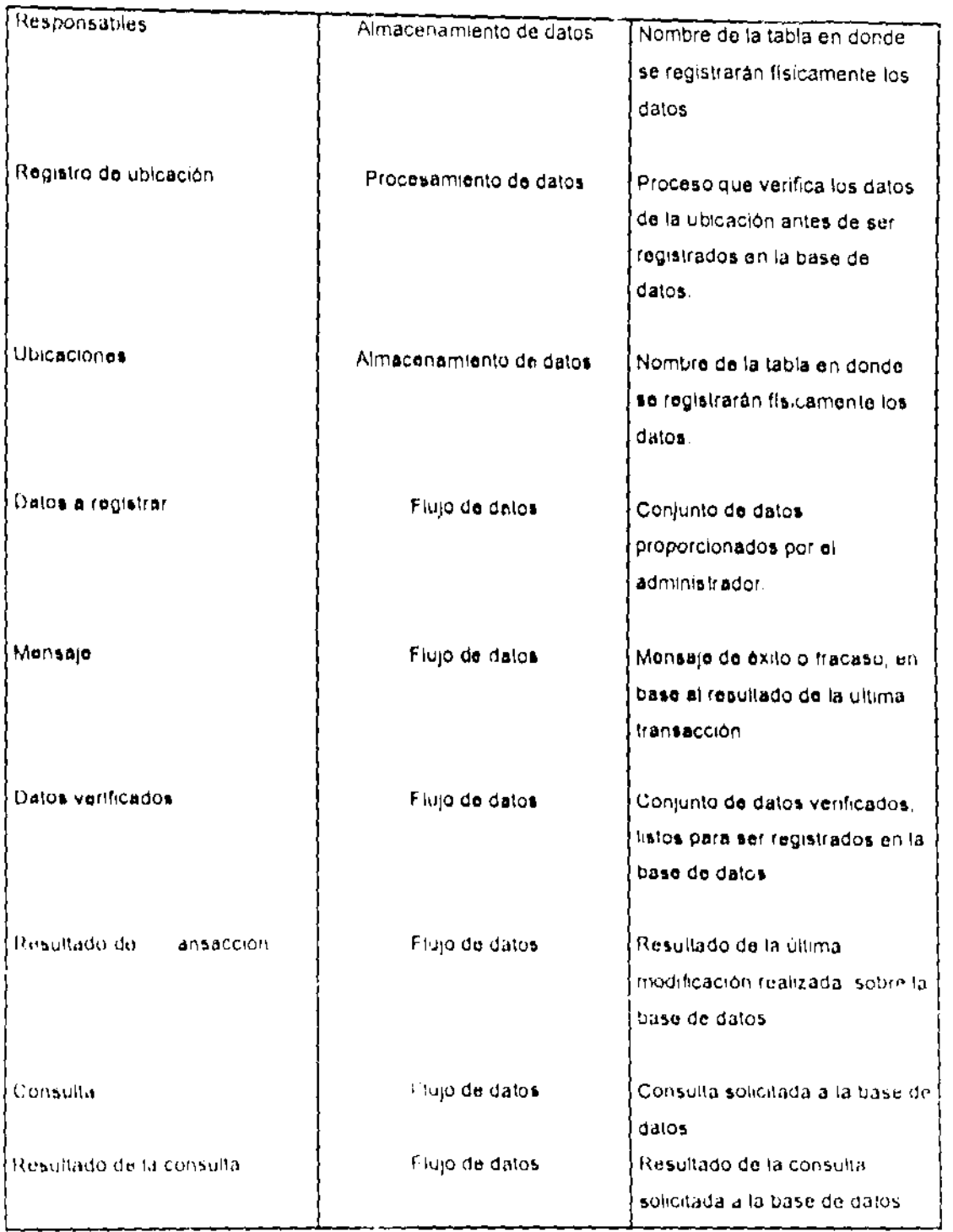

 $\sim$   $\sim$ 

## 2,2.3 Documentación

La Facultad de Ingeniería de la UNAM cuenta actualmente con diez divisiones, las cuales a su vez constan de departamentos. Para el desarrollo de sus actividades, cada una de las divisiones cuenta con equipo de cómputo y software. En el caso, que es de nuestro particular interés, cada división, así como sus diferentes departamentos cuentan con software al cual destinan muy diversos usos, para oficina, programación, simulación, administración, etc. Tanto las dlforonte divisiones de la Facultad como el Comité Asesor de Computo requieren poseer Información actualizada a cerca del software con el cual cuentan, que los ayudo en la tomo do decisiones. Por lo tanto podemos identificar a el Comité Asesor de Cómputo y los responsables del manejo del software en cada una de: las divisiones como quienes determinaron las características de este proyecto.

Con el fin de determinar carncterlsticas técnicas del sistema tales como' tipo de interface, servicios que debe proporcionar, formatos de presentación para Ia información, etc, se procedió a una serie de entrevistas con algunos de los responsables directos del manejo del sistema, tanto a nivel de usuarios como de ndrninistraclón. de entre este grupo podemos citar a la Ing. Eisa Elena Barón Mayo, el g. José Origel, al Ing. Juan Manuel Gómez y Ma. Elena Vera.

Todas los responsables del manejo de software en las diVISiones coincidieron en los siguientes puntos:

والمسترجان والمستحقق والمستنقص مسترقب الهياشة

a) acceso a la información de todas las divisiones de la Facultad

b) mismo formato de la información para todos los usuarios.

c) emplear los equipos va instalados.

المستحصص ومستدر المستدر ووالدارون ووالت

- d) las modificaciones en la configuración del equipo no debe afectar las tareas que estos equipos vienen realizando.
- e) información agrupada por divisiones, departamentos, tipos de software, otc.
- f) consultas especificas, tales como tipos de software, responsables, proveedores, etc.

El Comité Asesor de Computo encargado del control del software en la Facultad, estableció algunos requerimientos especiales:

- 1. Un campo llamado fecha de registro, donde se especifica la fecha en la que el software es registrado.
- 2. Un campo para el conto del software, donde se especifique cuanto se pagó por el derecho de uso del software.
- 3. Un campo para la fecha de ultima actualización, para establecer la fecha en la que se realizo la ultima modificación de alguna característica del software
- 4. Un campo para observa lones respecto al software, para especificar el estado actual de alguno de los componentes del paquete adquirido

والمستسلم والمستنقذ والمستنبذ والمستنبذ والمنادر

Mien lo referente a la adiriciostración del sistema

المستحدث المستعادة المتفقف

 $\sim$   $\sim$ 

- 1. Únicamente el Comité Asesor de Cómputo podrá realizar operaciones de inserción, actualización y borrado de registros de la base de datos.
- 2. Inicialmente existirán diez cuentas de usuario, una por cada división, y una cuenta para la administración de los registros de la base de datos.
- 3. El Comité realizará la administración directa de la base de datos.

## 2.3 Diseño

### 2.3.1 Diagrama Entidad/Relación

En esta etapa, tomando los requerimientos y el modelo de la etapa de análisis se determina la mejor manera para satisfacer las especificaciones del sisterna. El diagrama Entidad / Relación modela de manera lógica todos los datos involucrados en el sistema, de tal manera que puedan ser consultados o actualizados.

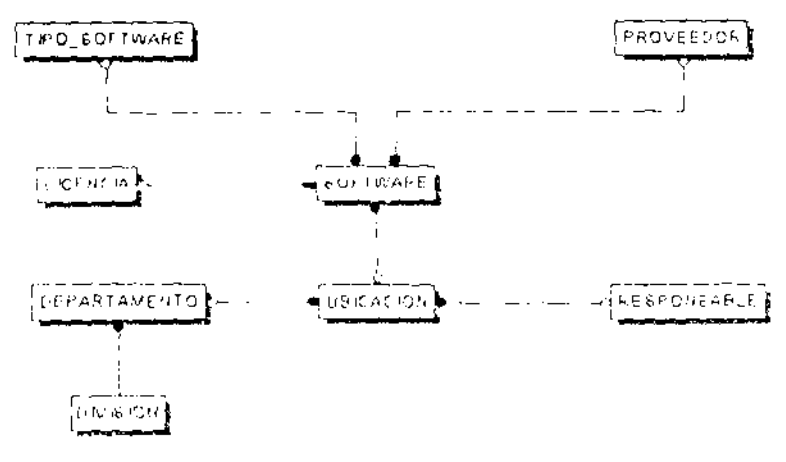

#### Die Liena Entlaad/Relacion

 $\sim$   $\sim$ 

Una vez definidas las entidades que componen el sistema y las relaciones que se establecen entre cada una de ellas, los atributos que componen cada entidades se determinaron conforme al manejo actual de este proceso, considerando caractorísticas especificas de cada una.

El diagrama Entidad f Relación propuesto para representar gráficamente al sistema SCRIFI se muestra en la siguiente figura, donde se presentan:

a) relaciones establecidas entre entidades.

- b) atributos que componen cada entidad
- c) identificadores de cada entidad,
- d) campos a través de los cuales se establecen la relación entre entidades.

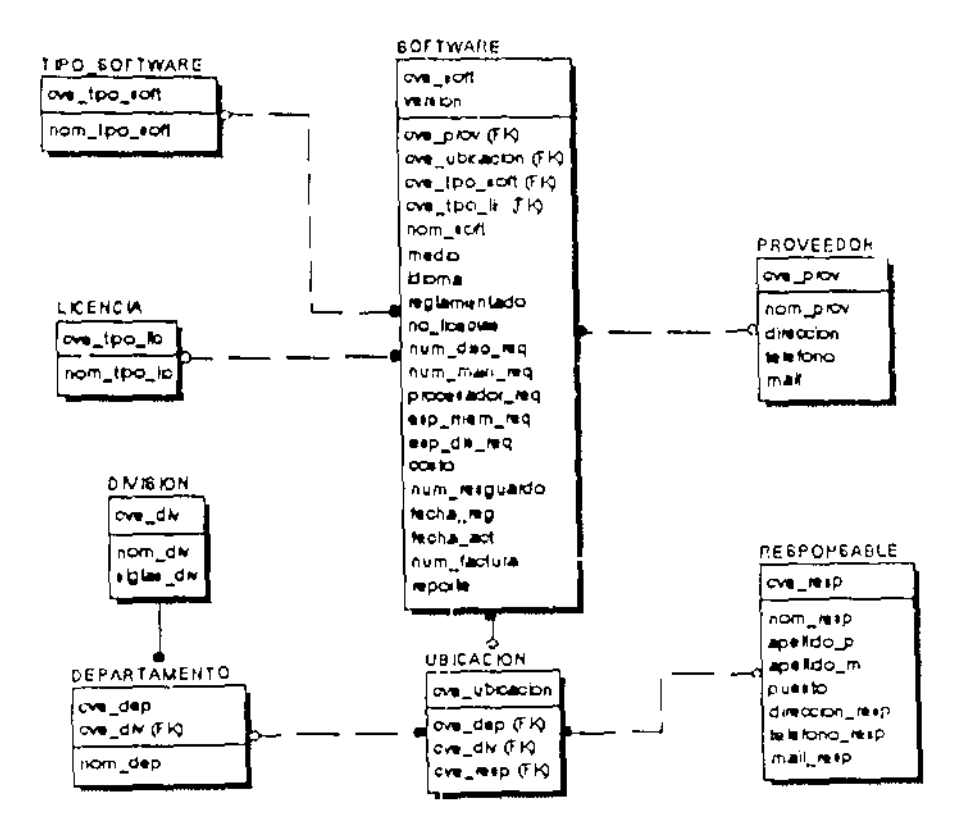

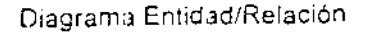

## 2.3.2 Diccionarios de datos

El diccionario de datos muestra una breve descripción de los elementos que componen el diagrama entidad/relación mostrando:

a) nombre de la entidad,

- b) atributos que la componen cada entidad
	- definición.
	- llaves primarias y foraneas.

 $\overline{a}$ - 2

- tipo de dato,
- opcionalidad.

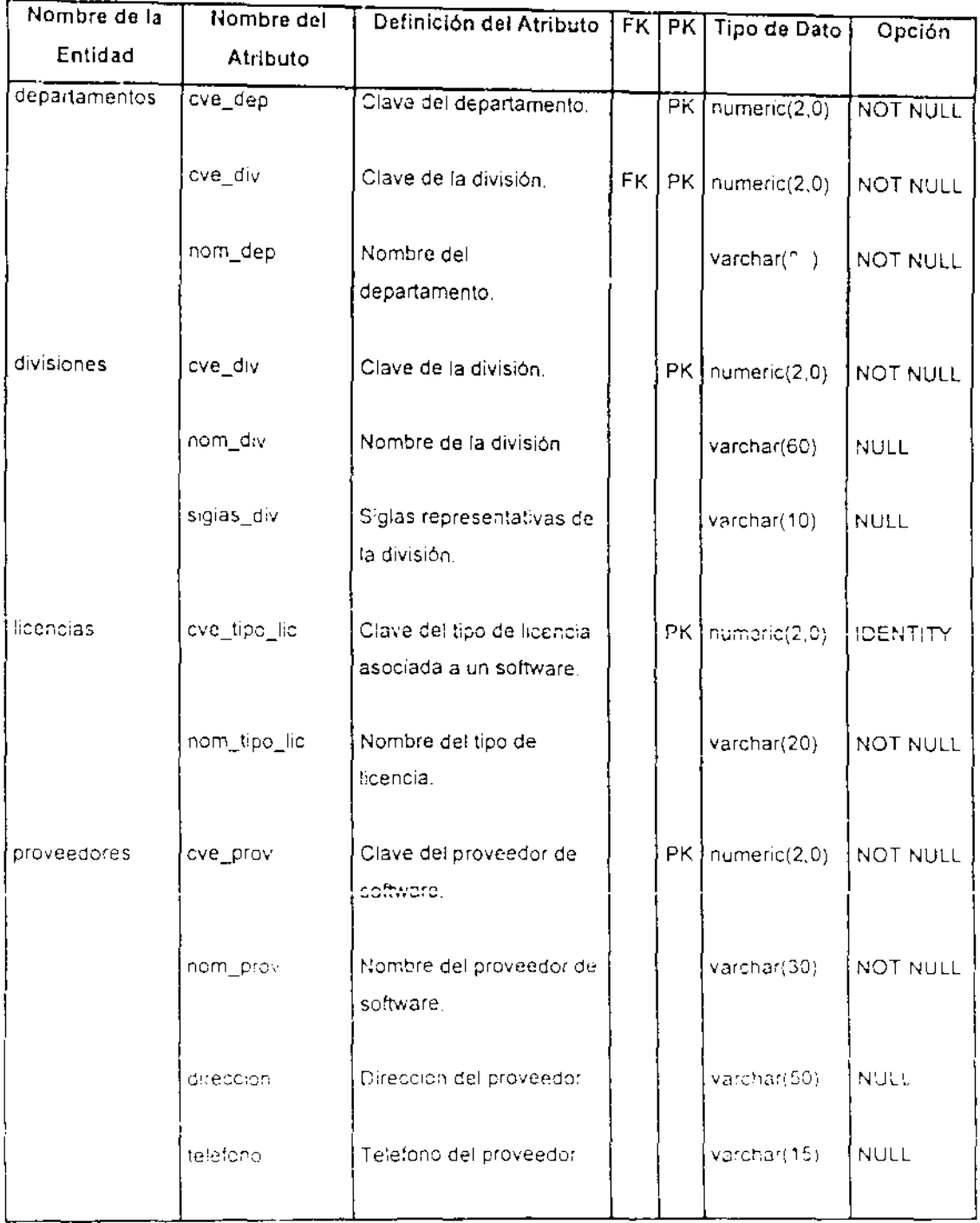

 $\overline{\phantom{a}}$ 

ere<br>Tida

 $\sim$   $\sim$
$\omega_{\rm{max}}=0.0000$ 

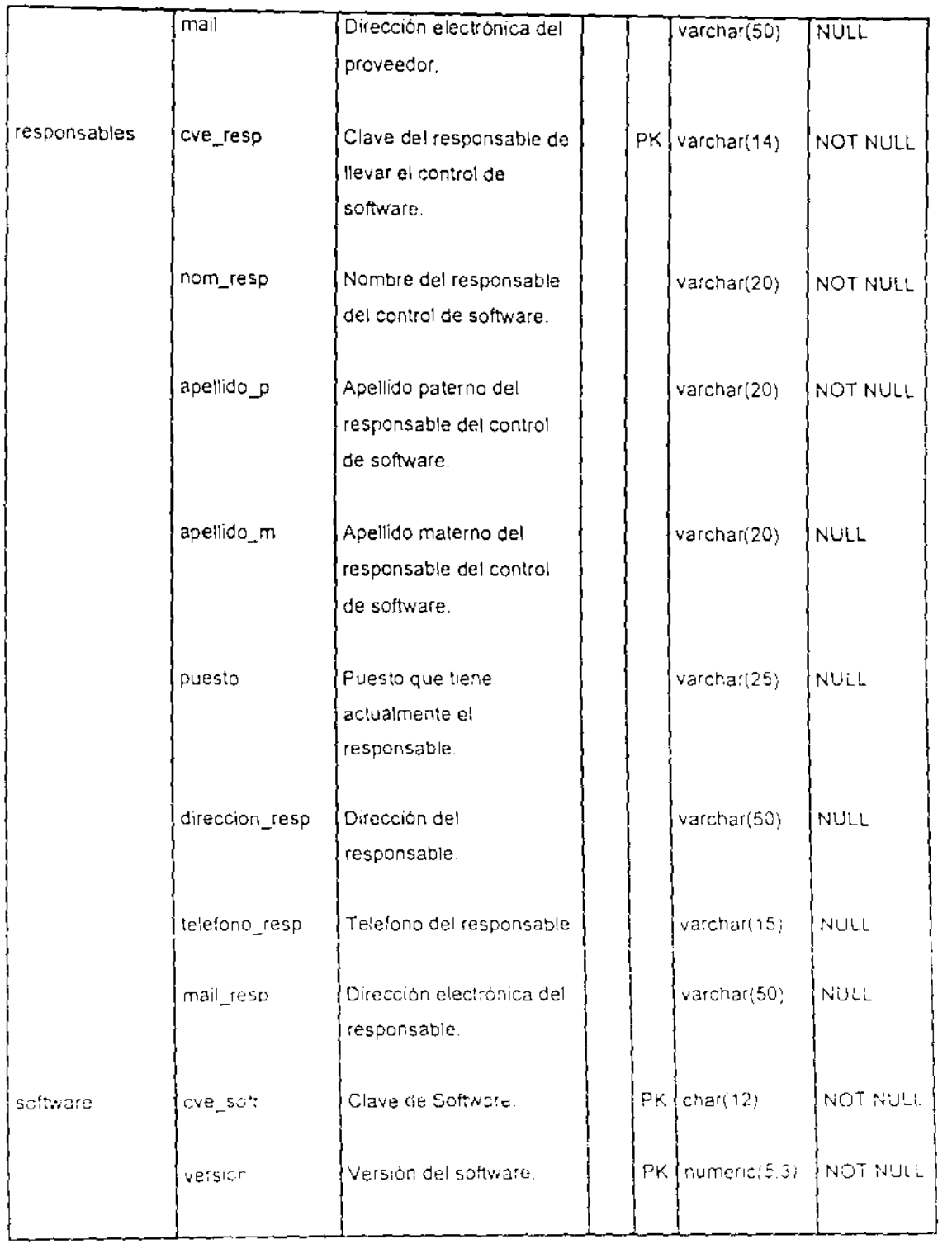

\_\_\_\_<del>\_\_\_\_\_</del>

 $\overline{\phantom{0}}$ 

L

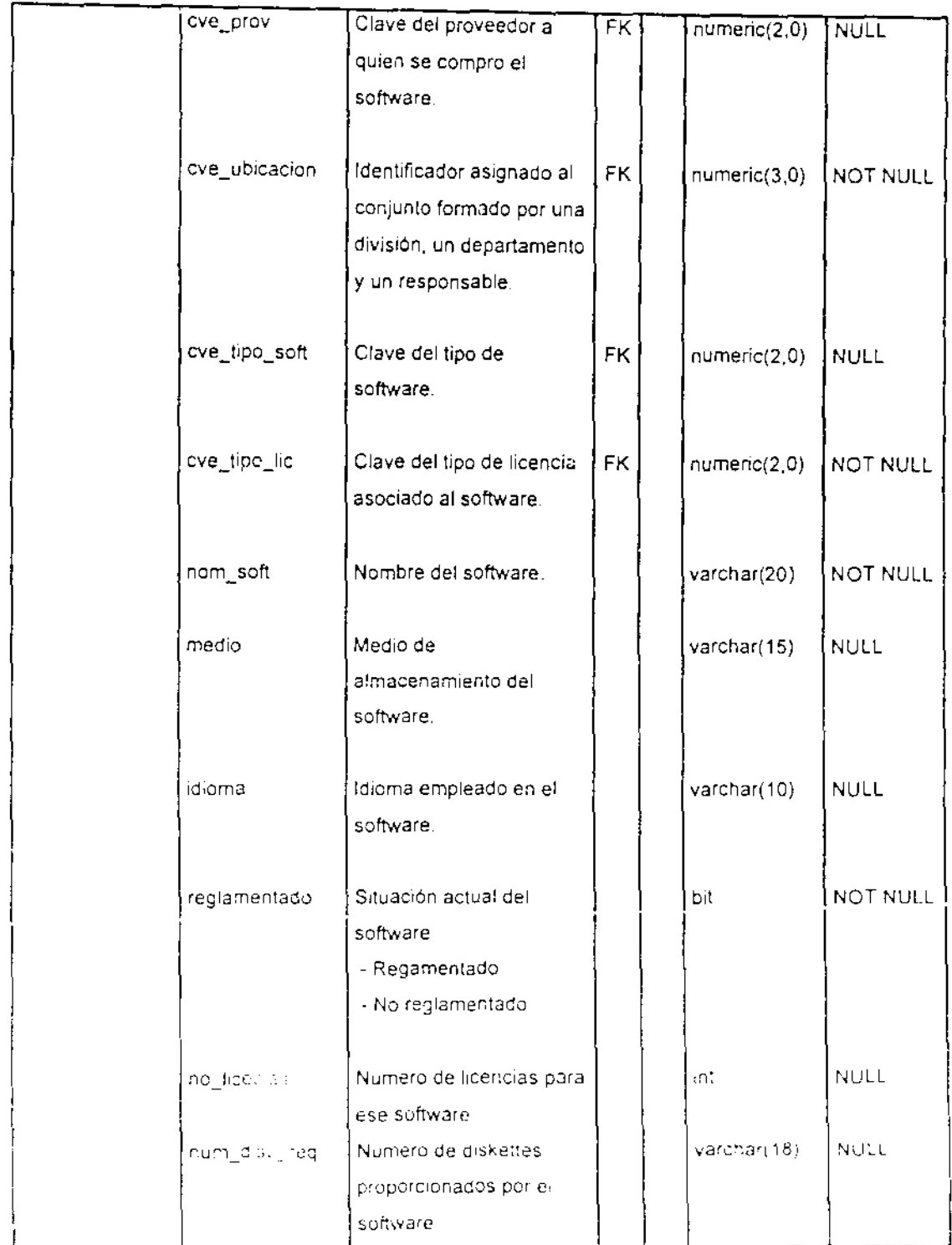

بالروا للمستماسين المنشي

 $\bar{\mathcal{L}}$  .

 $\cdots \cdots \cdots \cdots$ 

 $-$ 

 $\pm$  . . . .

 $\overline{a}$ 

 $\mathcal{L}(\mathcal{L})$  and  $\mathcal{L}(\mathcal{L})$ 

 $\Box$ 

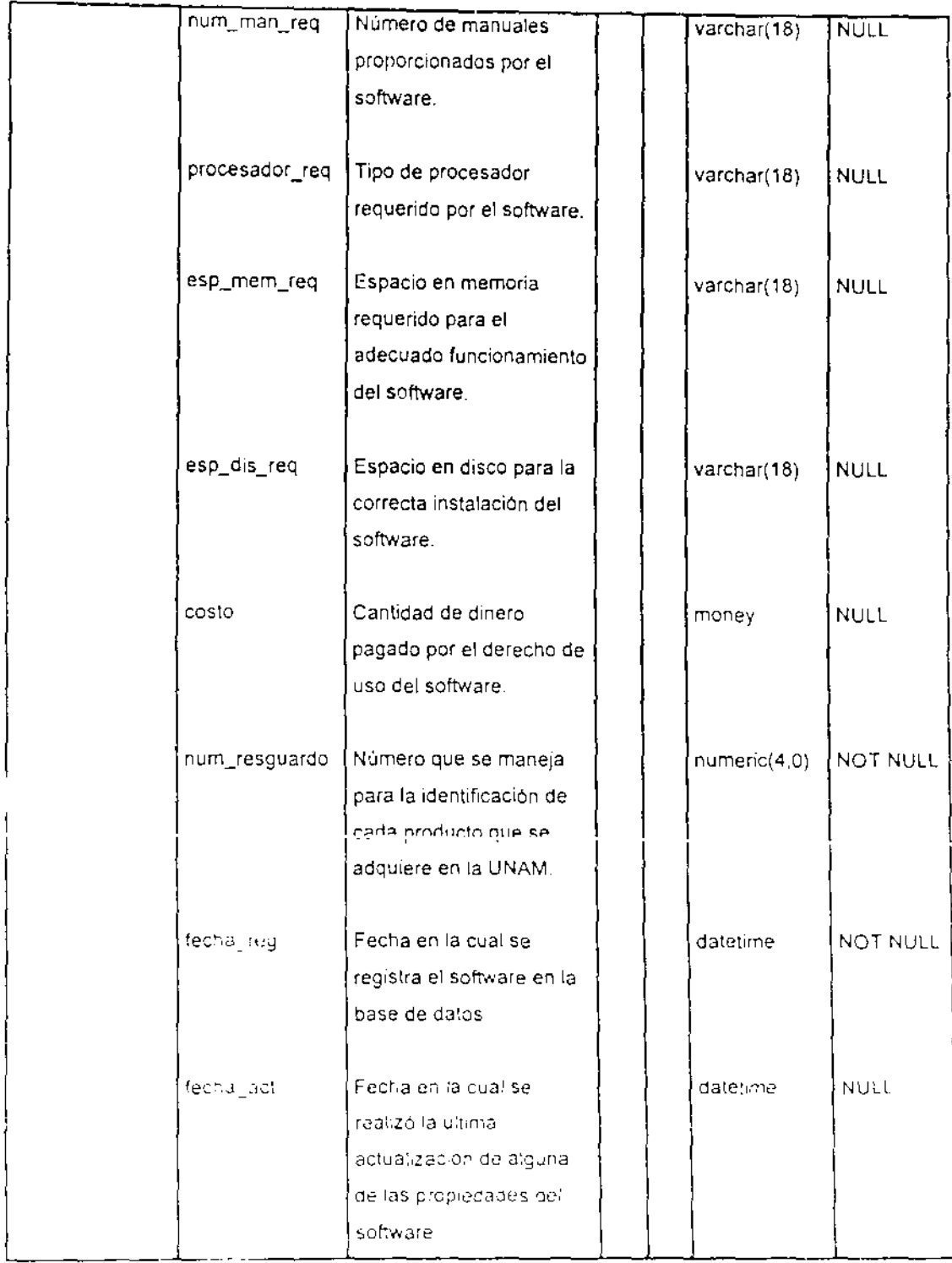

 $\frac{1}{1-\alpha} \frac{1}{1-\alpha} \frac{1$ 

 $-$ 

 $\label{eq:2.1} \begin{array}{cccccccccc} \alpha\alpha & \alpha\alpha & \alpha\alpha & \alpha\alpha & \alpha\alpha & \alpha\alpha \end{array}$ 

 $\mathcal{L}(\mathbf{z})$  and  $\mathcal{L}(\mathbf{z})$  .

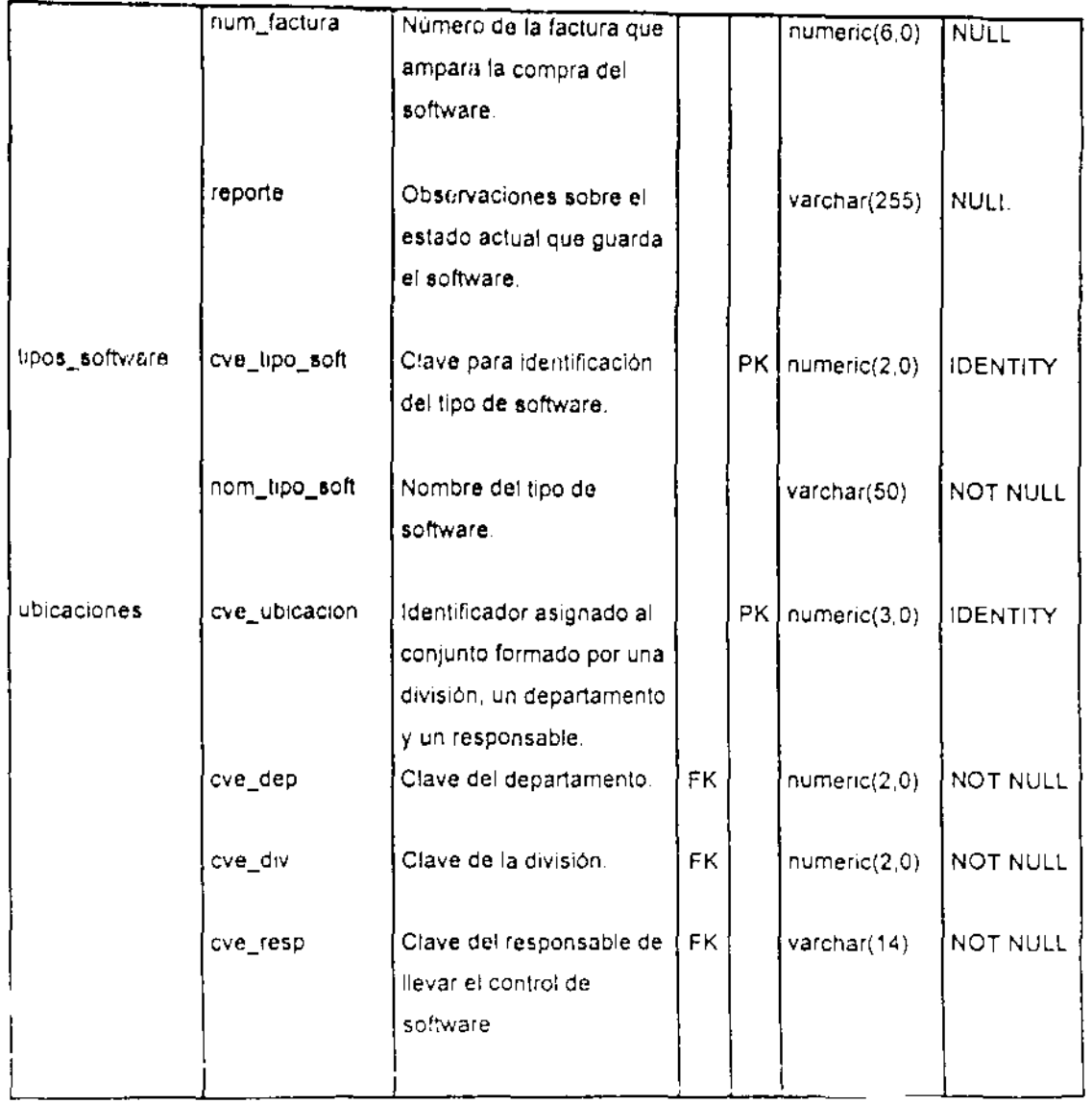

 $\begin{tabular}{ll} \multicolumn{2}{c}{\textbf{1} } \multicolumn{2}{c}{\textbf{2} } \multicolumn{2}{c}{\textbf{3} } \multicolumn{2}{c}{\textbf{4} } \multicolumn{2}{c}{\textbf{5} } \multicolumn{2}{c}{\textbf{6} } \multicolumn{2}{c}{\textbf{7} } \multicolumn{2}{c}{\textbf{8} } \multicolumn{2}{c}{\textbf{9} } \multicolumn{2}{c}{\textbf{1} } \multicolumn{2}{c}{\textbf{1} } \multicolumn{2}{c}{\textbf{1} } \multicolumn{2}{c}{\textbf{1} } \multicolumn$ 

 $\sim$   $-$ 

\_ --\_\_

- -

-- --

#### 2.4 Desarrollo

#### 2.4.1 Programación

Una vez establecido el diagrama entidad/relación, se procede a la codificación de los programas. Podemos dividir la programación de la base de datos para SCRIFI en dos partes: creación de la base de datos y verificación de la integridad de la base de datos.

Los scripts de creación de la base de datos se generaron empleando la herramienta CASE llamada Erwin, Estos scripts contienen las sentencias SQL para la creación de las tablas del sistema, creación de índices y definición de llaves primarias y forâneas.

La integridad de la base de datos se verifica empleando procedimientos almacenados o stored procedure. Los procedimientos almacenados son un conjunto de sentencias SQL que se encuentran almacenadas dentro de la base de datos y que son ejecutadas bajo un mismo nombre. Empleando procedimientos almacenados se realizan las tareas de inserción, actualización y borrado de datos en la base de datos.

la inserción de datos, empleando el procedimiento almacenado, se Pa realiza una verificación de los datos existente en la base de datos a fin de no insertar datos que ya existe o bien que afecte la integridad de la base de datos, si esta verificación encuentra que los nuevos datos podrían afectar de alguna manera la integridad y la consistencia de la base de datos se despliega un mensaje indicando una posible causa de error y no se realiza la operación de inserción.

En el caso de la actualización, los procedimientos almacenados se encargari de reforzar la integridad de la base datos, actualizando los datos en todas las tablas relacionadas con la actualización.

En el caso particular de la base de datos para SCRIFI, solo se implementó un procedimiento almacenado para realizar la acción de borrado de datos y éste actúa sobre la tabla llamada Software. El diseño de la base de datos de SCRIFI permite que un registro de la tabla Software sea borrado sin necesidad de realizar más acción que esta, esto debido a que no existe otra tabla que dependa de los datos pertenecientes a Software.

Tanto los scripts de creación de la base de datos, como los script que contienen las sentencias pertenecientes a los procedimientos almacenados fueron ejecutados en la base datos.

Adjoionalmente se escribió un script para la creación de los diez usuarios del sistema, este script además de crear los usuarios también establece los privilegios que corresponden a cada uno de ellos sobre la base de datos.

#### 2.4.2 Pruebas

La fase de pruebas para los programas relacionados con la base de datos de SCRIFI consistió en: ejecutar el script de creación de la base de datos y ejecutar los procedini entos almacenados en la base de datos.

Después de ejecutar el script de creación de la base de datos, la mejor prueba consiste en verificar que hayan sido creados todos los objetos de la base de datos especificados. Dado que estos objetos se encuentran relacionados con diversas acciones como búsquedas, actualizaciones, inserciones, etc. una verificación adicional será realizada al comprobar su funcionamiento.

Se realizaron dos tipos de pruebas a los procedimientos almacenados.

La primor prueba a los procedimientos almacenados consistió en trabajar con datos previamente validados con el fin de verificar su funcionamiento. Se emplearon datos que se sabían validos para cada acción específica (insertar, actualizar, etc.) y para los cuales también se conocía el resultado correcto que dobía producirse una vez ejecutado el procedimiento, se comparó el resultado esporado con el resultado obtenido, cuando se obtuvieron diferencias entre ellos 5U procedió a una corrección del procedimiento.

El segundo tipo de prueba se realizó con datos no validos, esto con el propósito de roalizar una vorificación de los mensajes de error Se emplearon datos erróneos o no validos para cada acción especifica esperando obtener el orror de mensaje correspondiente

Cabe mencionar que se realizaron dos presentaciones del Sistema, la prir a de ella se realizó a la In. Elsa Barón, quien será la responsable directa de la administración del Sistema, la segunda presentación fue ante tos miembros del Comité Asesor de Computo de la Facultad. De ambas presentaciones se obtuvieron sugerencias r i contempladas en los requerimientos ni objetivos iniciales del sistema mismas que fueron tornadas en cuenta para el mantenimiento. del mismo.

### 2.5 Instalación

La instalación conforma la realización de todas las tareas necesarias para la implementación del sistema, dejándolo listo para ser utilizado por los usuarios.

#### 2.5.1 Implementar el sistema

Para el caso especial del control de recursos informáticos, la facultad de Ingenierla actualmente no cuenta con sistemas que se encarguen del control de Software, por esta razón el sistema se encuentra libre de ser compatible con otros va existentes.

La base de datos que alimentara el sistema estará concentrada en Centro de Computo Académico de la Facultad de Ingeniería (CECAFI) desde donde será administrada por personal calificado.

Los usuarios para tener acceso a esta información tendrán una cuenta de acceso con privilegios que les permitan realizar tareas específicas, tales como consultas y modificaciones.

#### 2.5.2 Adecuar del Sistema

Para fines prácticos los datos almacenados en la base de datos son datos ficticios que siguen el mismo formato de los datos reales

 $\alpha$  .

La alimentación de la base de datos con datos reales será realizada por el personal del Comite Asesor de Computo el cual se encarga de la adquisición y control del software en esta facultad.

Las consultas, registros, actualizaciones y eliminación de registros se realizaran utilizando una interface gráfica con el usuario que le permita realizar esas tareas de manera sencilla, evitando tener que capacitar a los usuarios en SQL.

#### 2.5.3 Liberación

Los programas realizados para verificar la información que se registra en la base de datos funcionan de acuerdo a lo planeado, antes de que la información sea registrada físicamente en la base de datos estos programas verifican cada uno de los datos proporcionados por el cliente para evitar problemas con la integridad de la base de datos.

#### 2.6 Mantenimiento

والمستملس المستنقذ المستنقذ المتارين

El mantenimiento que su prevee para la base de datos de SCRIFI es de tipo perfectivo. En caso de que futuras situaciones así lo requirieran, se contempla adicionar campos en algunas de las tablas que conforman la base de datos incorporar procedimientos aimacenados que realicen tareas diferentes, o bien mas específicas que las you vistentes, incorporar nuevos procesos de validación para el formato de los datos que se introducen o se obtienen de la base de datos

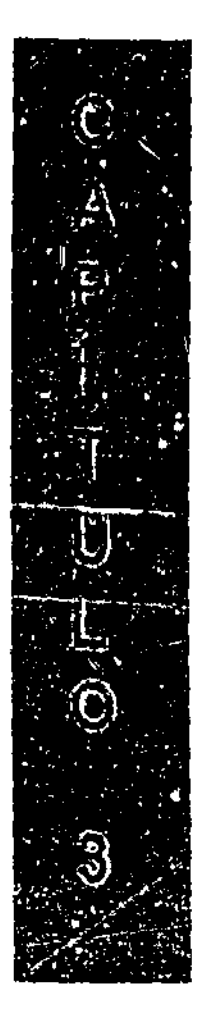

## DESARROLLO DE LA INTERFACE DE USUARIO PARA EL SISTEMA DE CONTROL DE RECURSOS INFORMATICOS DE LA FACULTAD DE INGENIERIA (SCRIFI)

# 3. DESARROLLO DE LA INTERFACE DE USUARIO PARA EL SISTEMA DE CONTROL DE RECURSOS INFORMÁTICOS DE LA **FACULTAD DE INGENIERÍA (SCRIFI)**

3.1 Análisis

#### 3.1.1 Diagrama de flujo de datos

El siguiente diagrama de flujo de datos muestra de manera general el flujo de información del Sistema de Control de Recursos Informáticos (SCRIFI) a su paso por el cliente, representado por el proceso de verificación.

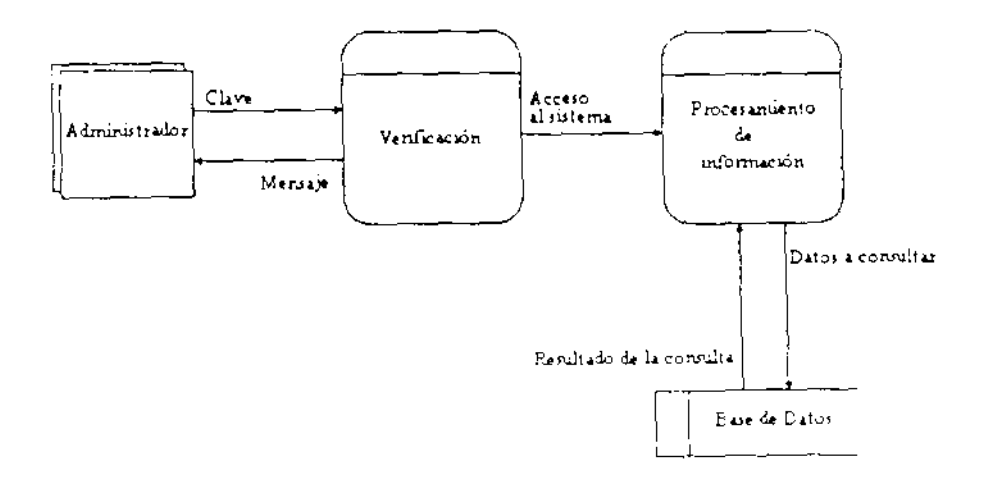

Diagrama de Flujo - e datos (general)

Tomando como base los requerimientos del usuario de la interface y asegurando el noceso a los datos contenidos en la base de datos, se proponen los siguientes procesamientos de datos que se muestran en la siguiente figura.

 $\frac{1}{2} \frac{1}{2} \frac{$ 

 $\mathcal{L}_{\mathcal{A}} = \mathcal{L}_{\mathcal{A}} \mathcal{L}_{\mathcal{A}}$ 

- a) Verificar la clave de acceso a la inteface.
- b) Presentar las opciones (menú) que componen la interface.
- c) Realizar acciones conforme a la opción seleccionada.
- d) Captar los datos proporcionados por el usuario y procesar estos antes de ser enviados al manejador de la base de datos.
- e) Recibir datos del servidor, resultado de solicitudes realizadas por el usuario.
- f) Presentación de la datos en formatos adecuados a las necesidades del usuario.

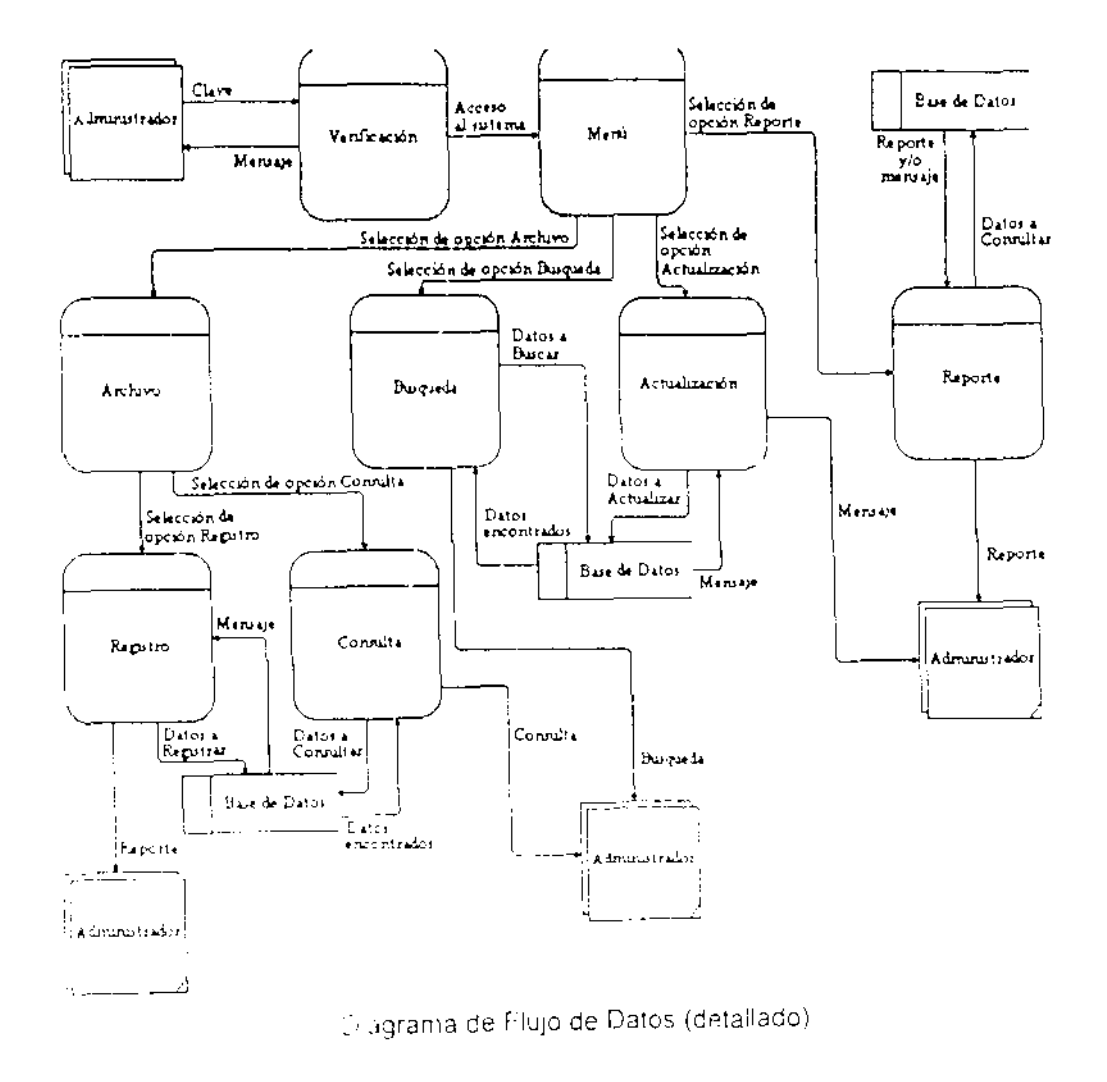

در دریا ب

والمستنفذ المدامد

 $\overline{a}$ 

 $\bar{1}$ 

## 3.1.2 Diccionario de Datos

En el diccionario de datos se muestran los nombres de cada uno de los elementos que componen el diagrama de flujo de datos, el tipo de elemento al que corresponden y una breve descripción de la tarea que realizan.

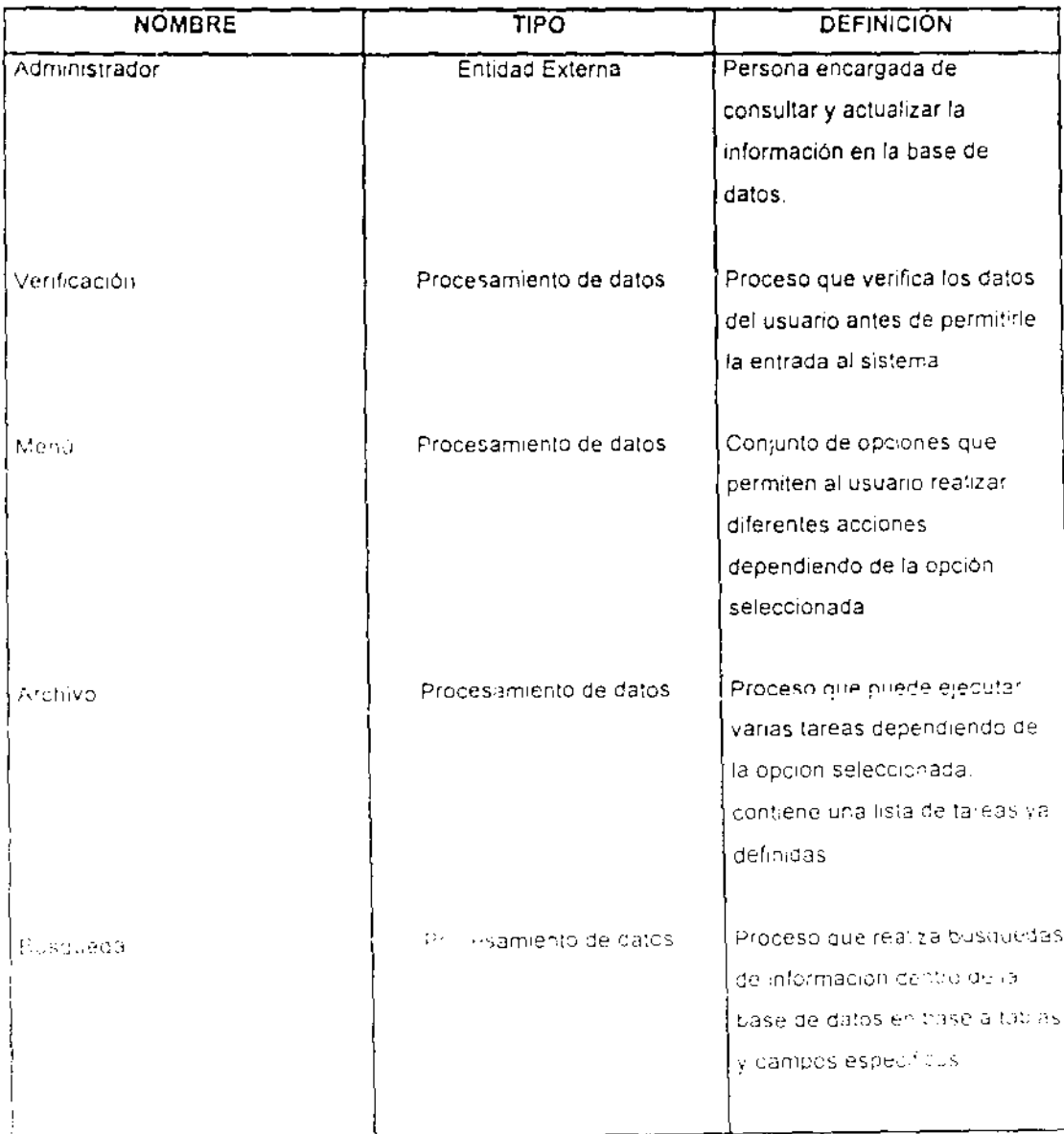

 $\sim 100$ 

 $\mathbb{Z}_2$  .  $\mathbb{Z}_2$ 

 $\hat{z}$  ,  $\hat{z}$  ,  $\hat{z}$ 

المستدرا

 $\equiv$  -  $\sim$ 

 $\sim$   $\sim$   $\sim$ 

## 3. Desarrollo de la interface de usuario para SCRIFI

 $\sim$   $\pm$ 

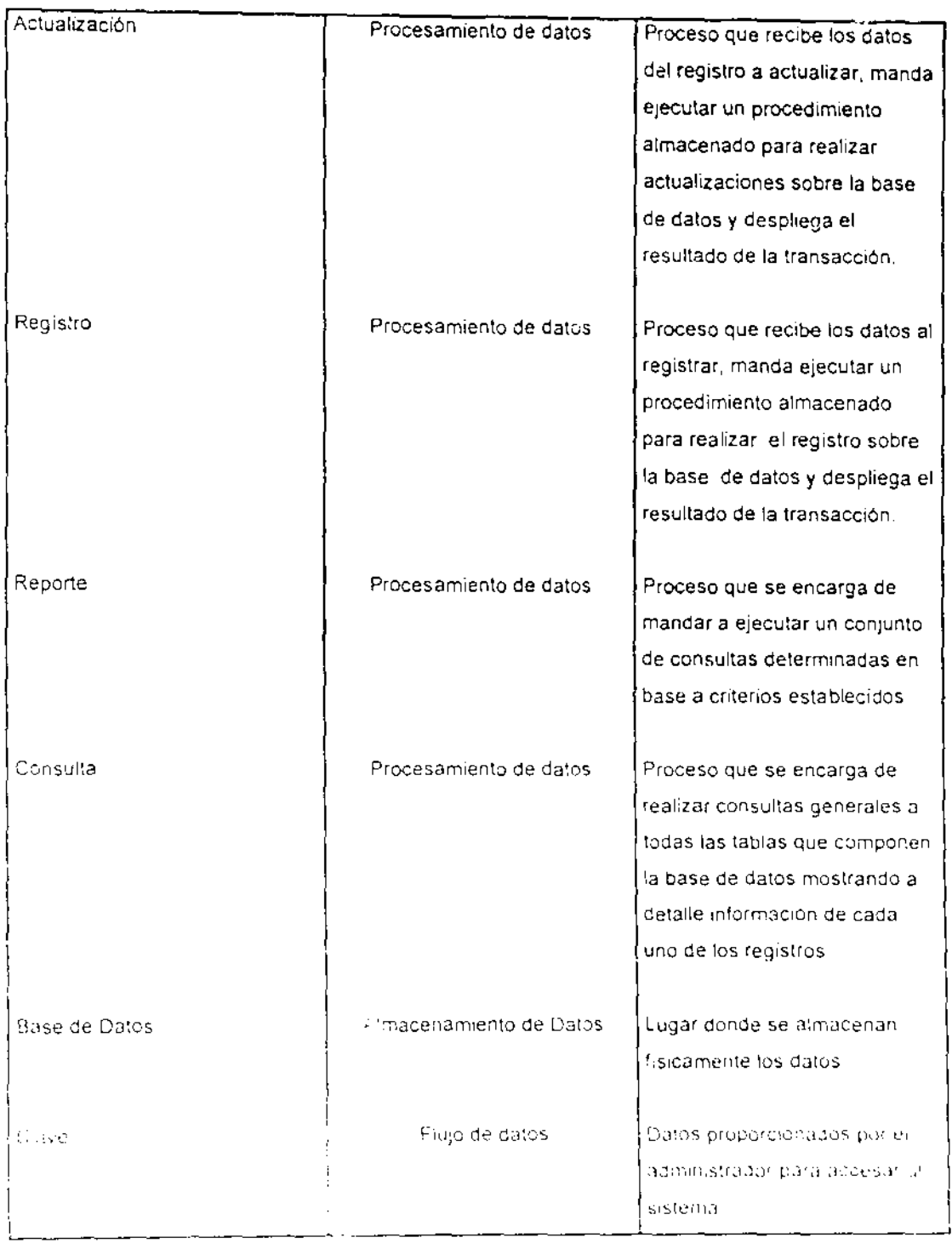

3. Desarrollo de la interface de usuario para SCRIF1

 $\omega_{\rm eff}$ 

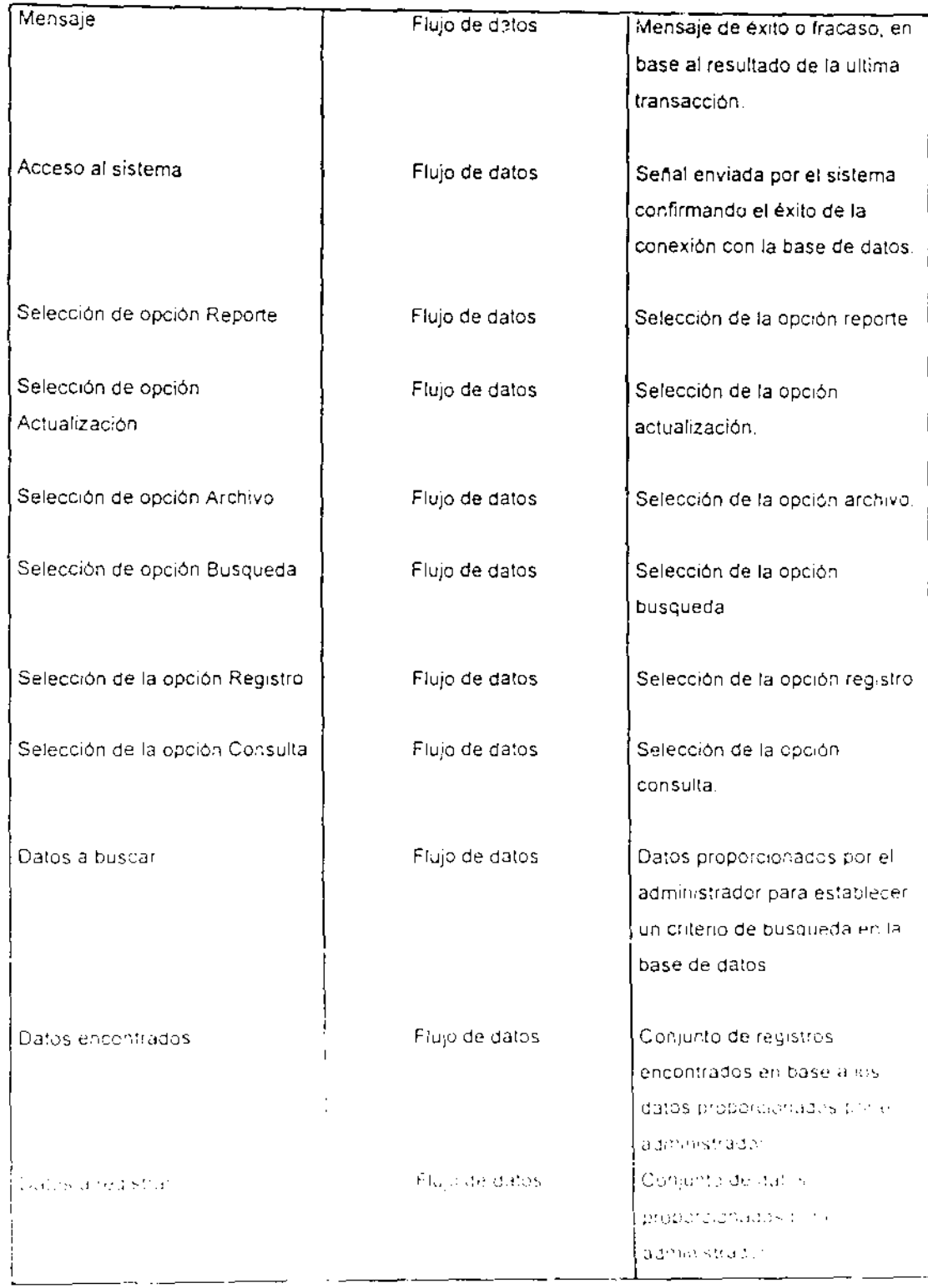

 $\overline{a}$ 

 $\cdot$ 

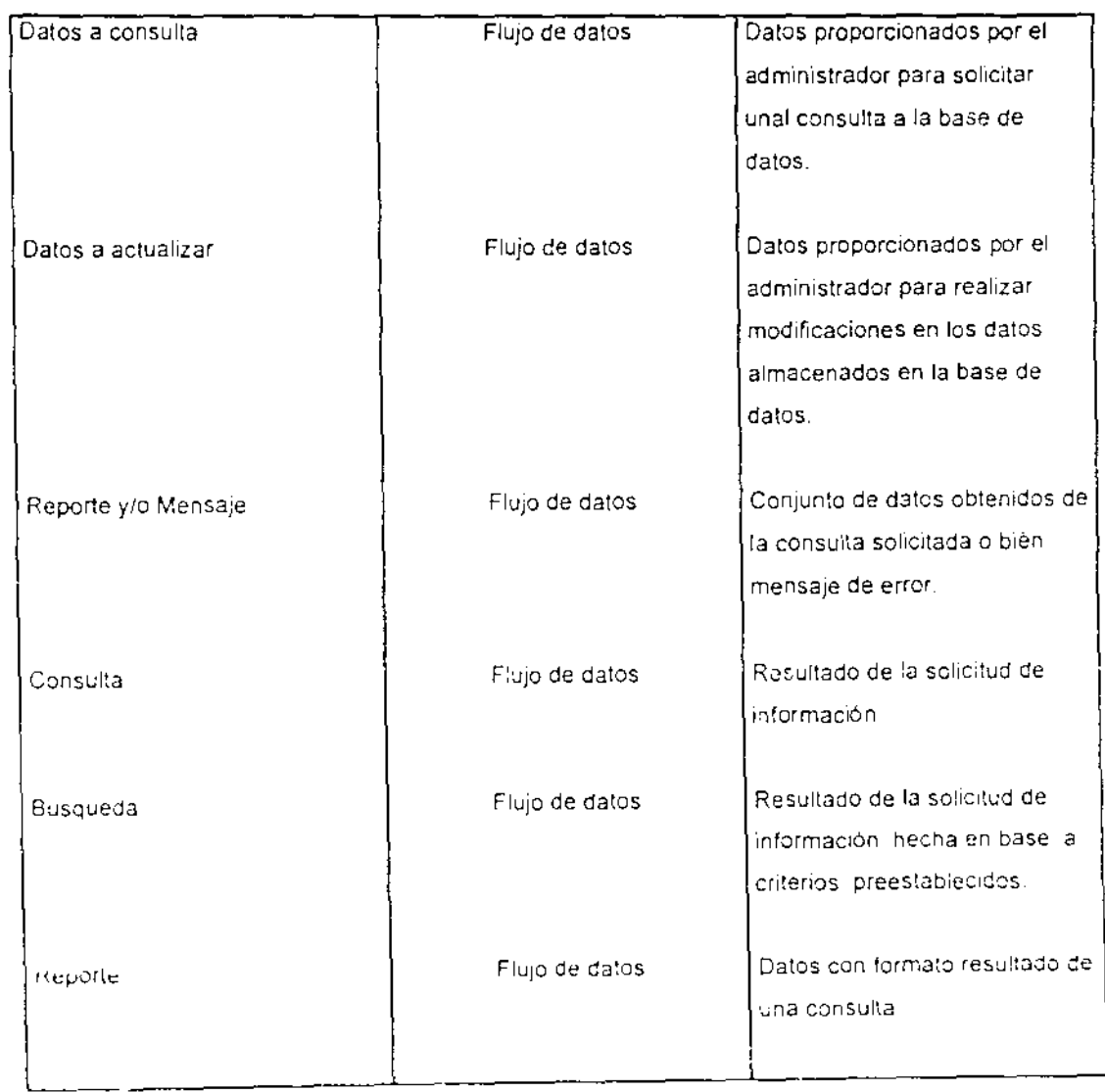

#### 3.1.3 Documentación

La administración de la stema

1. Unicamente el Comité Asili un de Cómputo podra reaszar operaciones de inserción, actualización y litirado de registros de la base de datos

 $\sim$   $\sim$ 

- 2. Las divisiones solo podrán realizar consultas, pero no modificar la información existente en la base de datos.
- 3. Cada una de las divisiones contará con su propia interface, que le permitirá. consultar la información de todas las divisiones.
- 4. Cada división podra generar reportes acerca del software con que cuenta la institución en base a criterios definidos.

#### 3.2 Diseño

#### 3.2.1 Diagramas de Estructura

El diagrama de estructura, representa los módulos del sistema así como la dependencia entre ellos

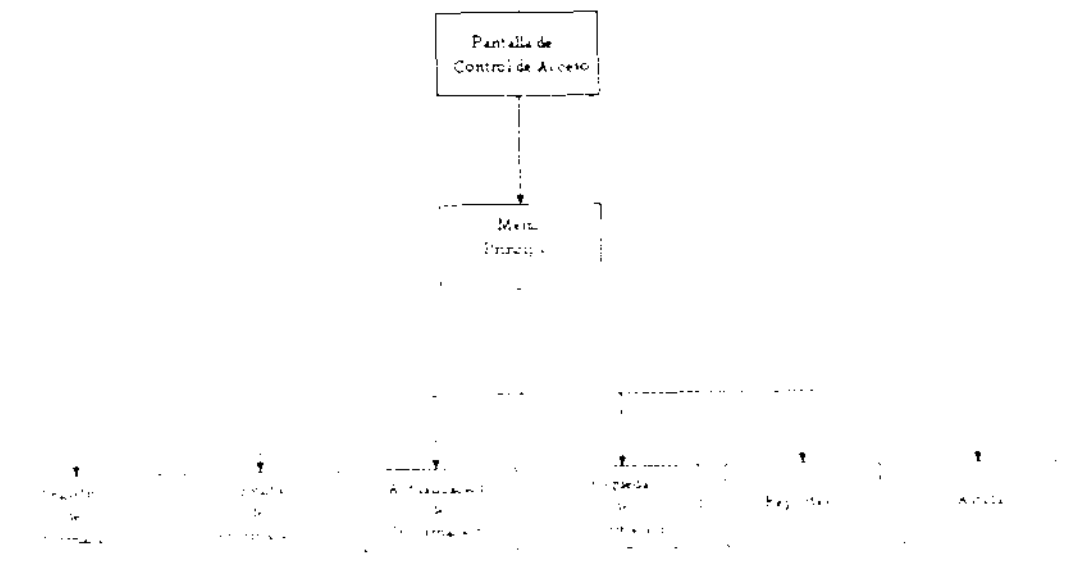

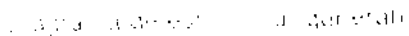

 $\ddot{\phantom{a}}$ 

 $\ddot{\phantom{a}}$ 

Expansión del módulo Registro de información:

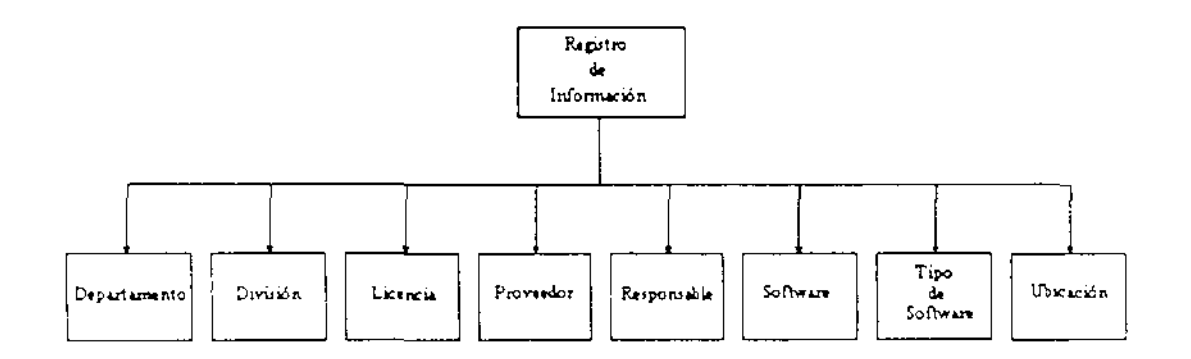

Expansión del módulo Consulta de información:

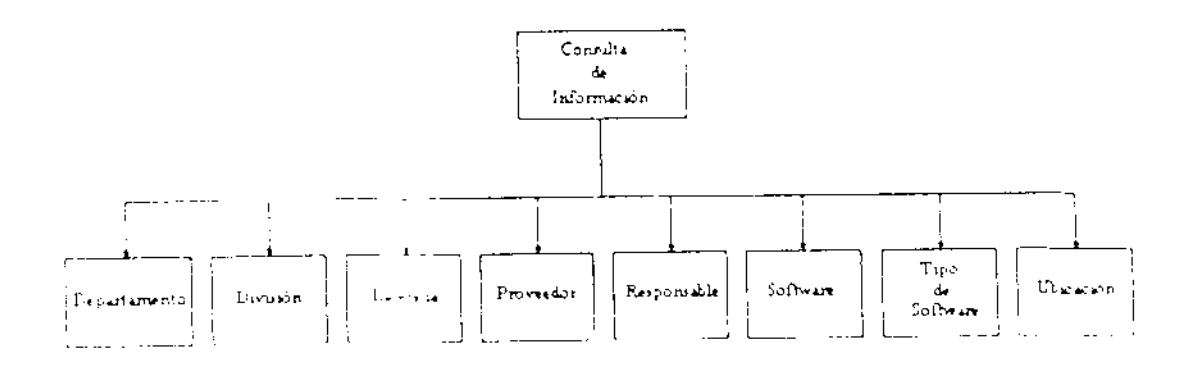

Expansión del módulo Actualización de información:

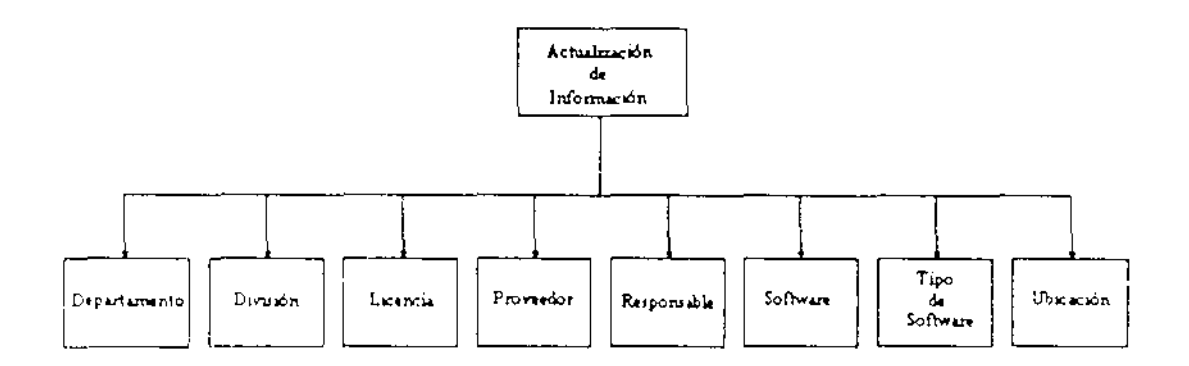

Expansión del módulo Busqueda de información:

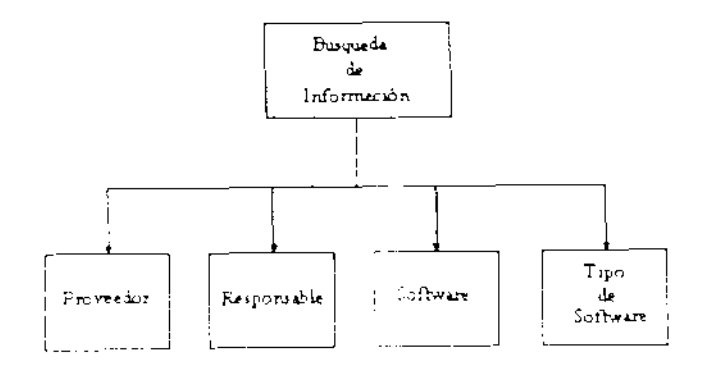

 $\sim$ 

Expansión del módulo Reporte:

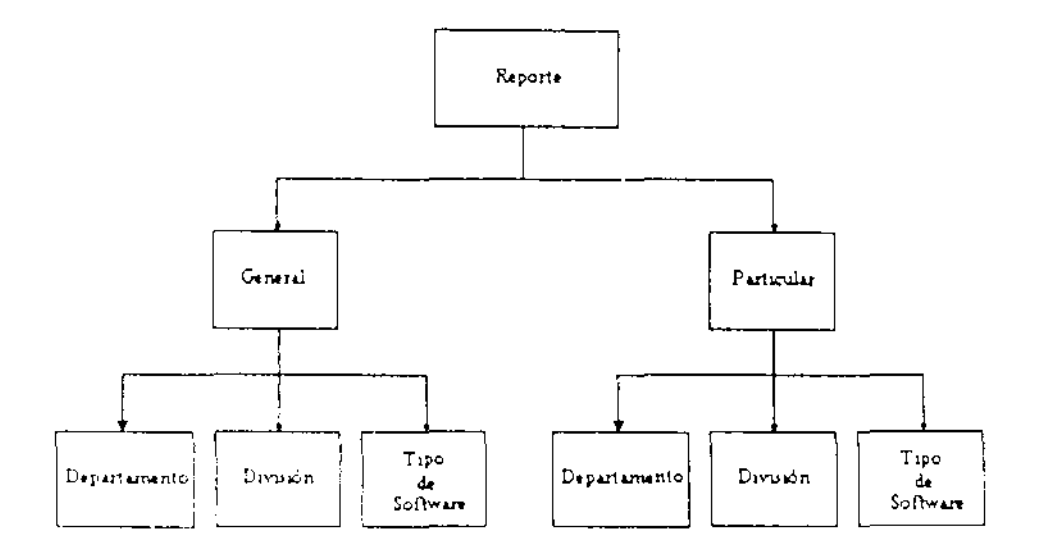

#### 3.3 Desarrollo

#### 3.3.1 Programoción

La interface para SCRIFI fue codificada en su totalidad empleando el software para desarrollo de interfaces gráficas liamado Power Builder. En la elección de este software se consideró que:

a) Power Builder permite desarrollar interfaces gráficas de usuario tipo Windows

pillas aplicaciones realizadas in Power Builder pueden utilizarse con Windows 59 Windows NT Server, VA: Libs NT Work Stationly Windows 3.11

- c) Es un producto enfocado a la conectividad con manejadores de bases de datos SYBASE, por lo que proporciona grandes facilidades para realizar programas cliente para SYBASE.
- d) Power Builder ya se encontraba instalado y trabajando.
- e) El lenguaje de scripticon el que trabaja, denominado Power Script, es sencillo y muy similar a SQL, lo cual hace más fácil la programación.

Cabe señalar que se analizó la posibilidad de programar la interface en Visual Basic y se determinó que debido a las características de conexión remota al servidor establecidas anteriormente, sería más sencillo programarla empleando Power Builder.

Se buscò programar una interface similar a una aplicación Windows convencional, que empleara menús y ventanas.

La función del menú es mostrar las diferentes alternativas de acción que puede real in la interface.

A cada una de las ventanas que componen la interface de usuario corresponde una acción determena, a y posee un título referente a dicha acción.

En términos generales la interface de usuario sólo se encarga de presentar y recibil artermación, la modificiación y acceso a ésta la realiza el servidor de thises de dates. Para actualizar li igregar o borrar un registro la interface recibe la información y realiza una patición al servidor para que este ejecute el procedimento almacenado e el servidor correspondiente empleando la situaciones a una contraba proconona.

Para realizar una consulta o presentar un reporte la interface realiza una petición al servidor de acuerdo con información especifica que se adjunta, el servidor se encarga de devolver la información solicitada o un mensaje de error si esta información no existe en la base de datos

Se realizaron dos versiones para la interface: una versión para administrador del sístema y otra versión para usuario convencional del sistema, la diferencia fundamental radica en que la interface de administrador puede realizar las acciones de actualización y registro de información y la interface dirigida al usuario convencional sólo presenta información.

Se desarrollaron los discos de instalación de la interface empleando el software denominado Install Builder, estos discos nos proveerán del software necesario para que la interface funcione sin necesidad de instalar en cada caso el software de desarrollo Power Builder.

Adicional a la interface, se desarrollo un archivo de ayuda tipo Windows, en el cual se especificaron las características y funciones básicas de la interface

#### 3.3.2 Pruches

Se realizaron dos tipos de pruebas para la interface gráfica

Prueba con datos previan unte validados para comprobar la efectividad de os resultados. Se introdujero: datos para los cuales ya se conocían los resultados correctos que debía presentar la interface.

forancia con datas no la llados para comprobar mensajes de error. Se age tulen historic entimes in la deblan i provocar un error al regresar la información, en este caso se verificaron dos acciones, primero que la interface detectara una condición de error y, segundo, que enviara el usuario el mensaje correcto de error de acuerdo a cada situación,

En esta fase también se verificó el formato de cada una de las ventanas con el objeto de que cada una de ellas atendiera al formato establecido para su apariencia, en general se verificaron' tamaño de imágenes, fuentes, formato de fecha, tamaño de ventanas, colores, etc.

En lo referente a las pruebas del software de instalación, estas se realizaron en dos partes:

En primera instancia se verificó que la instalación de la interface se realizara sin problemas en máquinas que trabajan con las diferentes plataformas Windows, para ello se instaló en máquinas ubicadas en el edificio Luis G. Valdés Vallejo específicamente en el Laboratorio de Computación de la DIE y en la Iaboratono de Computadoras y Programación. Se realizaron pruebas de instalación empleando Windows 3.11, Windows NT Server, Windows 95 y Windows NT Wc. .3tation sin presentar ningún tipo de problema.

Como segundo paso, se verificó I i conexión de la interface con la base de datos para todas las plataformas Windows, encontrándose problemas de conexión en el caso de Windows 95 los cualent fueron resueltos sin cambios para la interface

#### 3.3.3 Documentación

de mais considerado con el presidencial de la california de la california de la facta de la ferancia de

in a verticom suda la otaba del collidas se relativo en humbat de osciali. Il tr a conservação de la esta e se deservo de paso a pasa das características de lo realiza una descripción de cada una de las acciones así como la manera de realizarlas además de complementar con ejemplos sobre como realizar tareas especificas.

Documentación del código.

Se decidió documentar el código de la interface siguiendo los lineamientos que se presentan a continuación:

- a) El nombre de cada ventana inicia con la letra "w" seguida de un sub guión, para identificar que se trata de una ventana, y a continuación el nombre de la tabla con la cual esta relacionada.
- b) El nombre de cada Data Window inicia con la letra "d" seguida de un sub guión, para identificar que se trata de una DataWindow y a continuación el nombre de la tabla y/o acción con la cual esta relacionada.
- c) El nombre de cada Menú inicia con la letra "m" seguida de un sub guión, para identificar que so trata de un menú y a continuación el nombre de la acción con la cual esta relacionada.
- di l'a primera letra del nombre de cada i mable determinarà si se trata de una variable focal o giobal la segunda letra del nombre de la variable correspondera con el tipo de dato que alinacenará y u continuación una cadena de caracteres que se relacione directamente con la una un que realizara o bien la información species telephone

e) Incluir una breve descripción de las acciones que realiza cada uno de los procedimientos.

#### 3.4 Instalación

El proceso de instalación de la interface se realizó en el edificio A de la Facultad de Ingenieria, bajo la supervisión de la Ing. Elsa Elena Barón Mayo, en un equipo que emplea Windows 95 como sistema operativo. La instalación se realizo en un lapso de 20 minutos, se verificó el funcionamiento de las ventanas y la conexión con el servidor sin encontrar problemas en el funcionamiento Posteriormente se instaló la interface en cada una de las divisiones de la Facultad.

#### 3. Climplantar el Sistema

SCiviFI es un sistema totalmente nuevo e independiente de los distomas que trabajan actualmente en la Facultad de ingeniería por lo que no existió el problema de integrarlo a los sister, as que se encuentran trabajando, por lo que se refiere, en especifico, al uso de la interface no existieron complicaciones maybres. se trata de un software sencitico, nuy similar a otras aplicaciones Windows conoue, el periodo de aprendizaje : l'iparte de los usuarios fue muy corto

Valg Adecuaçion del Sistema

and account and decision of the control (SURF) in the theoretic and distinct the control nicolari de la constitución de la constitución de la manda de la constitución de la constitución de la constit<br>Constitución

funcionamiento del sistema, la cual se con plementa con el manual de usuario y la ayuda incorporada.

#### 3.4.3 Liberación

El sistema fue instalado y ejecutado en equipos con diferentes capacidades y sistemas operativos en las diferentes divisiones que componen la Facultad de Ingeniería sin problemas de operación.

#### *3.5* **Mantenimiento**

El tipo de mantenimiento se contempla para la interface es de tipo perfectivo, se establece un periodo de seis meses después de su instalación para recabar recomendaciones de los usuarios y modificar las funciones ya existentes o establecer nuevas.

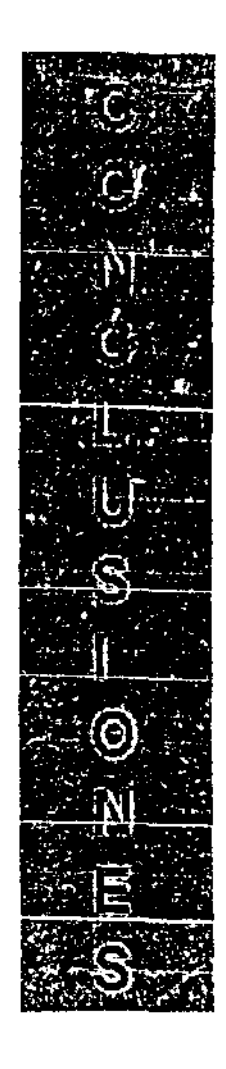

### **CONCLUSIONES**

~~-----

Consideramos que es fundamental el uso de una metodología en el desarrollo de sistemas, para lograr una real satisfacción de los usuarios y ampliar la vida útil del sistemas de información, Además, la realización de las etapas de estrategia, análisis, diseño y documentación, permite contar con un producto que será invaluable para la extensión y mantenimiento de este sistema informático, adaptándolo a la evolución natural de la organización.

El Sistema de Control de Recursos Informáticos de la Facultad de Ingeniería (SCRIFI) tiene la capacidad de dar servicio a dos tipos de usuarios: el administrador del sistema y el usuario convencional, el primer tipo será utilizado por personal del Comité Asesor de Computo y la segunda por personal autorizado de cada una de las divisiones

Para accesar al sistema la interface de usuario solicita a la entrada una clave de acceso al sistema, la cual dependiendo del éxito o fracaso permite la entrada al sistema, en el caso de la cuenta de administrador, el sistema permitirá la calización de registro, actualización y borrado de registros. Para el usuano convencional el sistema sólo permitirá la consulta de información de todas las QIYISlones que componen Ir Facultad de Ingeniería

El sistema tiene la capacidad de establecer comunicación desde cualquiera de las divisiones de la Facultad de Ingenieria a la base de datos que se encontrará ubicada en la Unidad de Computo Académico (UNICA) bajo la supervisión de la Ing. Elsa Elena Barón Mayo.

tsta trois un pene<br>em es en unevairez

La utilización de SCRIF! permitirá conocer el software existente en cada una de las divisiones así como generar de reportes por criterios definidos en poco tiempo sin necesidad de tener que realizar nuevamente el inventario de este

El sistema ofrece una forma sencilla de manejar los resultados, pues pueden ser guardados en un archivo con diferentes formatos para ser transportados a alguna otra aplicación de Windows a través del porta papeles con el fin de darles presentación e integrarlos en documentos, imágenes, etc. por esto concluimos que la portabilidad del sistema como de Sus resultados es muy aceptable

La creación de SCRIF!. es un claro ejemplo de que aplicando los conocimientos adquiridos al cursar la carrera de Ingeniero en Computación es posible crear herramientas que sirvan a cualquier actividad del quehacer humano.

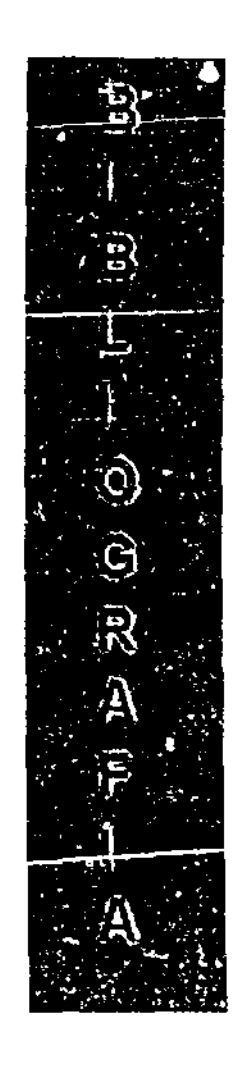

## **BIBLIOGRAFÍA**

- · Barker, R. Case Method. Addison-Wesley.
- Barker, R. Case Method: Entity Relationship Modelling. Addison-Wesley.
- · Barker, R. and Longman, C. Case Method: function and process modelling. Addison-Wesley.
- Sommerville, I. Software Engineering. Addison-Wesley.
- · Kendall y Kendall. Análisis y diseño de sistemas de información Prentice Hall
- · Pressman. Ingeniería de Programación. Mc Graw Hill.
- · Date, C. J. Introducción a los sistemas de Bases de Datos. Ed Addison-Wesley
- . Mayne, Alan, Introducing Relatinal DataBase, Ed The National Computing Centre Limited.
- · Power Builder 5.0. Getting started.
- · Manuales: System Admistration Guide.
	- Reference Manual: Volumen 1.
	- Reference Manual: Volumen 2.
	- Transact-SQL Student Guide: Volumen 1.
	- Transact-SQL Student Guide: Volumen 2.
- Páginas de INTERNET con temas relacionados.

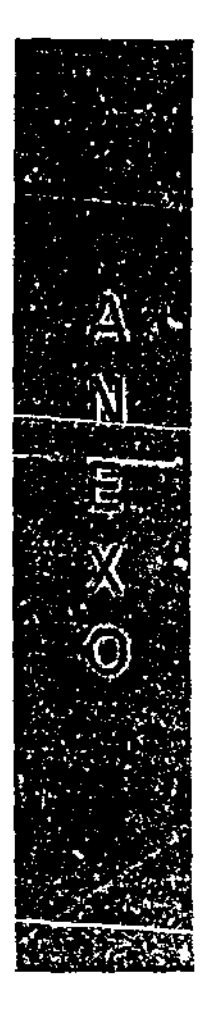

# MANUAL DEL USUARIO

## **INTRODUCCIÓN**

El Sistema de Control de Recursos Informáticos facilita el manejo de información referente a el software existente en la Facultad de Ingeniería de la UNAM, permitiendo el acceso a la información de manera sencilla, en un ambiente de ventanas símilar al de cualquier aplicación Windows.

El sistema facilita el trabajo administrativo, la información es registrada una sola vez y actualizada las veces que sean necesarias, eliminando los retrasos generados por el manejo de documentos entre un gran número de personas.

El sistema, además de facilitar el trabajo de administración, también proporciona información referente a los recursos informáticos de la facultad, tales como : ubicación, requerimientos de operación, responsable, etc.

Para realizar estas tareas el Sistema de Control de Recursos Informáticos consta de cinco módulos:

والموالي والمتحدث والمستحدث

Registros. Actualizaciones. Consultas. Búsquedas. Reportes.

 $\cdots$  . The contract of  $\cdots$  is a set of  $\cdots$ 

### Acceso al Sistema

Para accesar al sistema se deben introducir el identificador de usuaric' (Login) y su contraseña (Password), dentro de la ventana siguiente:

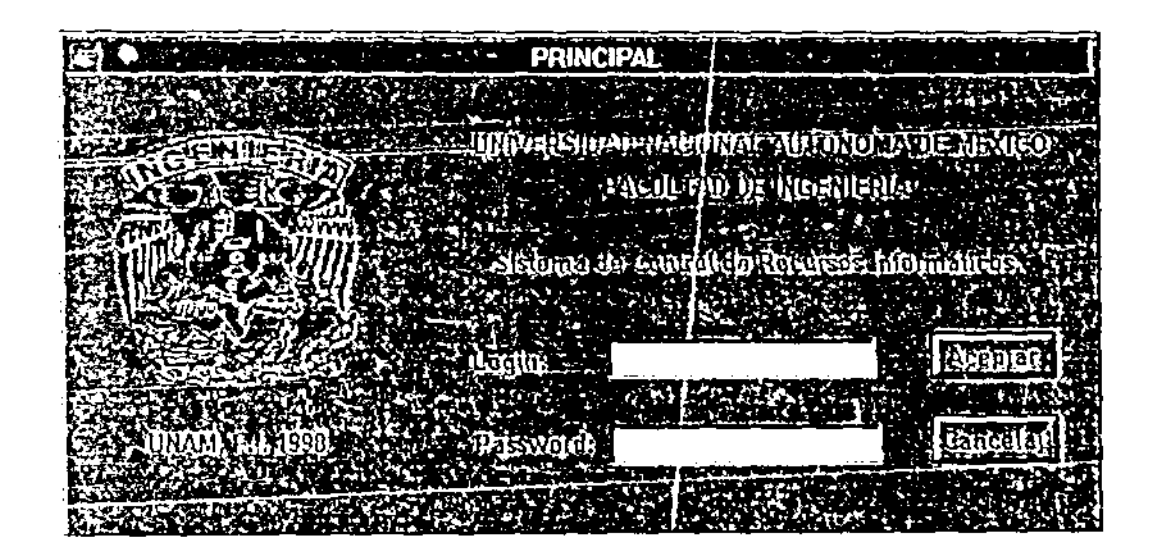

Cada división posee un identificador de usuario y una contraseña.

Despues de proporcionar esta información se debe oprimir el botón ACEPTAR, si el identificador y contraseña sin correctos se permite el acceso al menú principal, en caso contrario enviará un mensaje señalando el tipo de error que se prad uJo

## Registro de Información

Para realizar el registro de nueva información es necesario seleccionar del Menú de cortina la opción Archivo>Registrar. En el sub menú el usuario puede elegir el tipo de registro que desea ingresar.

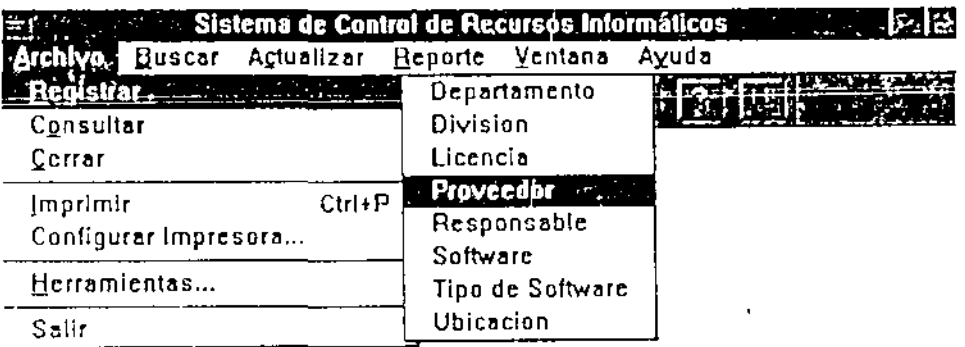

Seleccione el tipo de registro

- Departamento.
- División.
- · Licencia.
- · Proveedor.
- Responsable.
- · Software.
- Tipo de Software.
- · Ubicación.

Para cada uno aparece una ventana en la que se solicita información especifica.

والمراجع والمستحدث والمستحدث المستحدث المستحدث والمستحدث المستحدث المستحدث المستحدث المستحدث المستحدث والمتحدث

## Registrar Departamento

Para registrar información del departamento se considera la división a la que pertenece, con base en ésta se desplegarán únicamente los departamentos pertenecientes a esa división.

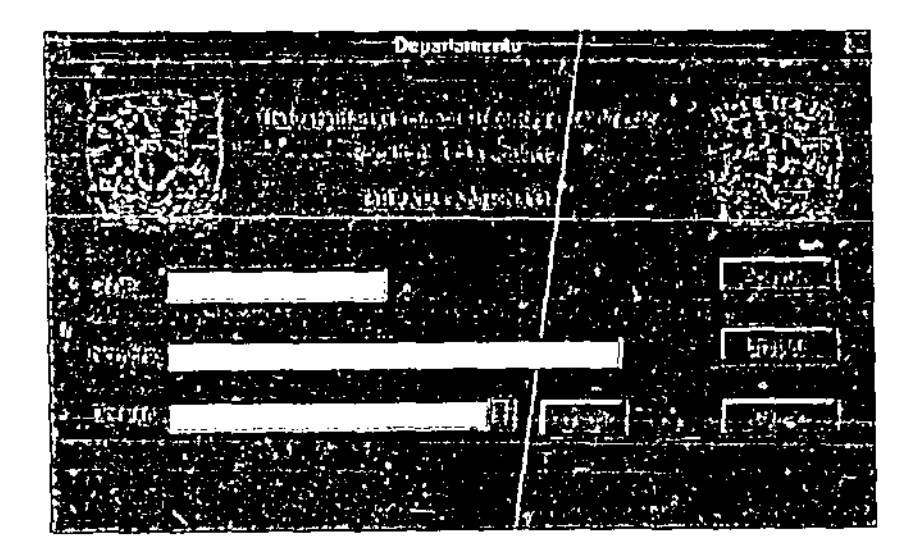

La división debe ser seleccionada de la lista desplegable, en caso de no existir esta podrá ser registrada oprimiendo el botón AGREGAR.

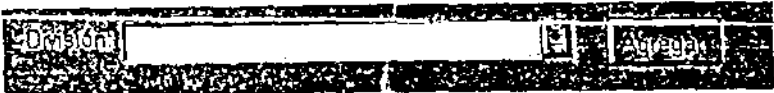

La clave es asignada por el sistema una vez que han sido registrados los datos.
## Registrar División

Para realizar el registro de información de una nueva División es necesario proporcionar la clave, el nombre y las siglas de la División.

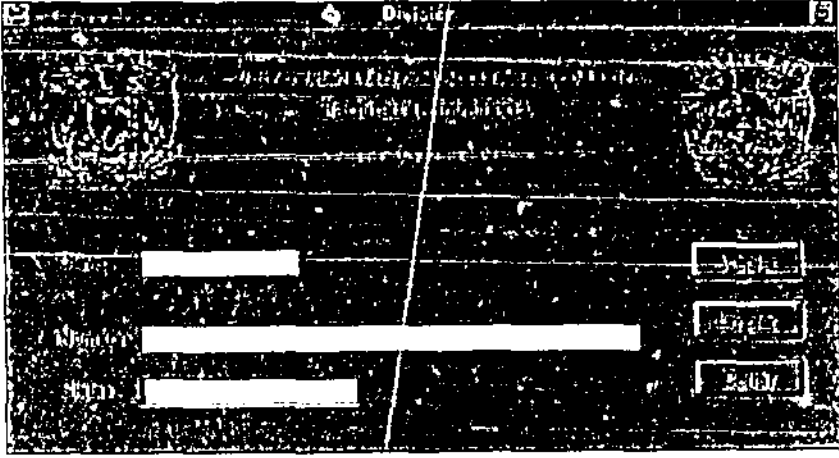

Donde la clave de la División es un número entero ya establecido que identifica a cada una de las divisiones en la Facultad de Ingeniería. Las siglas se sugiere sean las letras más significativas del nombre de la División o las ya establecidas

ومسترد المتحدث والمسترد والمستنبذ والمستنبذ والمستنبذ والمستنبذ والمستنبذ والمستنبذ والمنافذة والمنافذة والمنافذة

 $\mathcal{L}_{\text{max}}$  , and consider the set of  $\mathcal{L}_{\text{max}}$ 

 $\sim$  100  $\sim$  100  $\sim$ 

## Registrar licencia

Para realizar un registro de información de una nueva licericia es necesario proporcionar el nombre del tipo de licencia. La clave es generada por el sistema una *vez* que la información ha sido registrada.

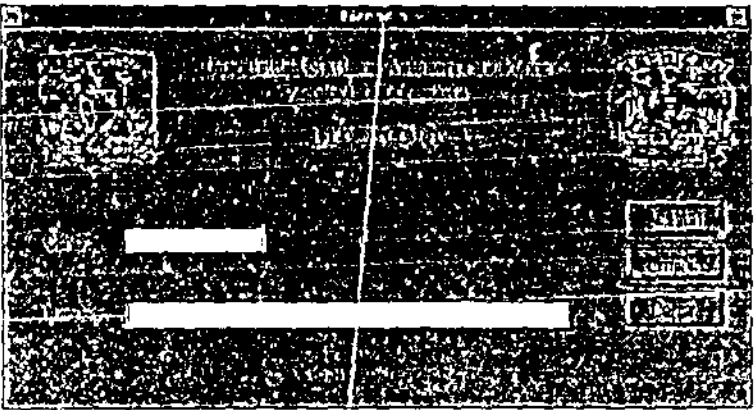

## Registrar Ubicación

Para realizar el registro de información de una nueva Ubicación es necesario seleccionar los siguientes datos

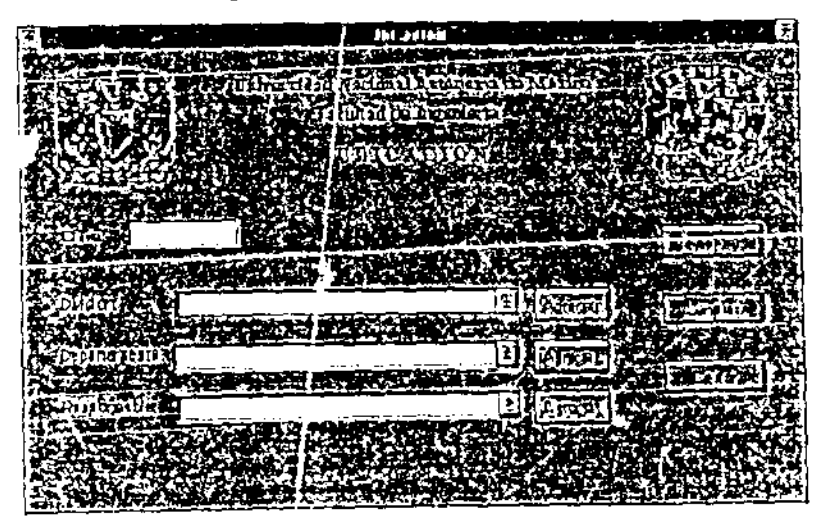

Para cada uno de los datos solicitados se tiene un menú desplegable de donde se debe seleccionar el valor adecuado, en caso de no existir el valor podra ser adicionado oprimiendo el botón AGREGAR, entonces podra registrarse una riueva División, Departamento o Responsable.

# Registrar Tipo de Software

Para realizar el registro de un nuevo Tipo de Software es necesario dar la información que se solicita.

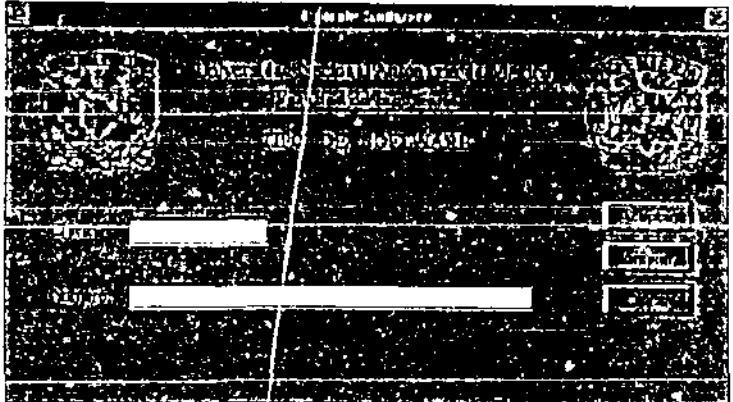

La clave del Tipo de Software es asignada por el sistema una vez que la información ha sido registrada.

 $\alpha$  , and all  $\alpha$  , and all

### **Registrar Proveedor**

Para realizar el registro de un nuevo Proveedor es necesario dar la información solicitada.

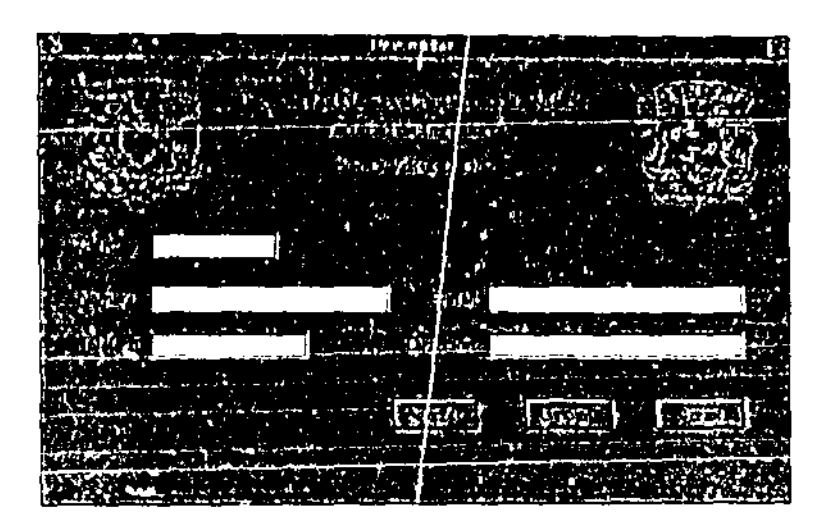

La clave del Proveedor es asignada por el sistema una vez que la información ha sido registrada.

\_\_ \_ \_ \_ \_ \_ \_ \_

## Registrar Software

Para realizar el registro de un nuevo software es necesario dar la información que se solicita.

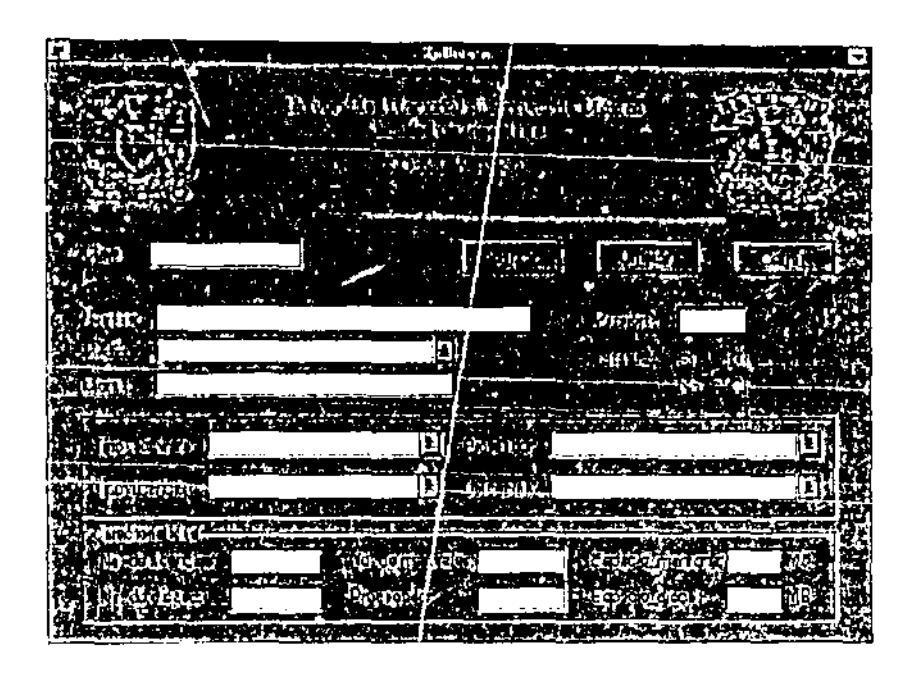

En la parte central de la pantalla, se deben especificar los datos generales del software. Cada uno de los puntos especificados contiene un menú desplegable donde se debe seleccionar la información correspondiente al software que se este registrando.

Dentro de las características del software el no, de licencias depende del tipo, de Licencia del que se trate. El espacio en memoria (RAM) es el espacio, en MB necesario para poder correr o ser ejecutado, y Espacio en disco es el espacio físico en MB que ocupa el software al ser instalado en el disco duro

# Consultar Información

La consulta de información puede ser realizada por:

- · Departamento.
- · División
- · Licencia
- Proveedor
- Responsable
- · Software
- Tipo de software
- · Ubicación

Debe seleccionar del Menú de cortina Archivo>Consultar y en seguida el criterio deseado.

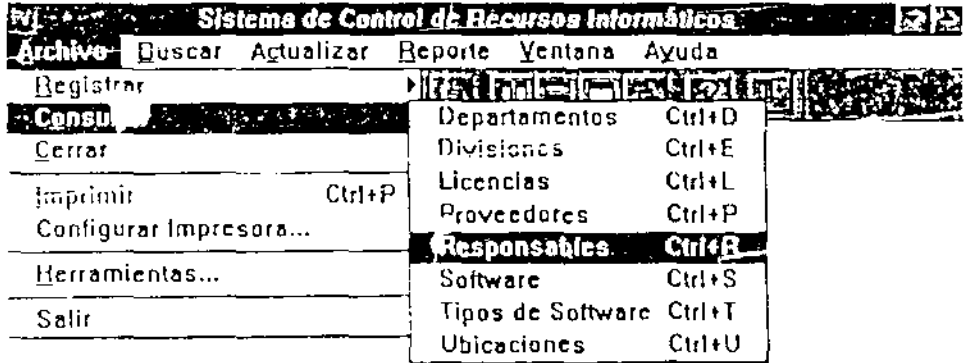

Cada una de las pantallas esta dividida en dos partes, de lado derecho se muestran los registros existentes con los datos más importantes, cada uno de ellos puede ser seleccionado y obtener información detallada en el lado izquierdo. de la pantalla.

## Ejemplo:

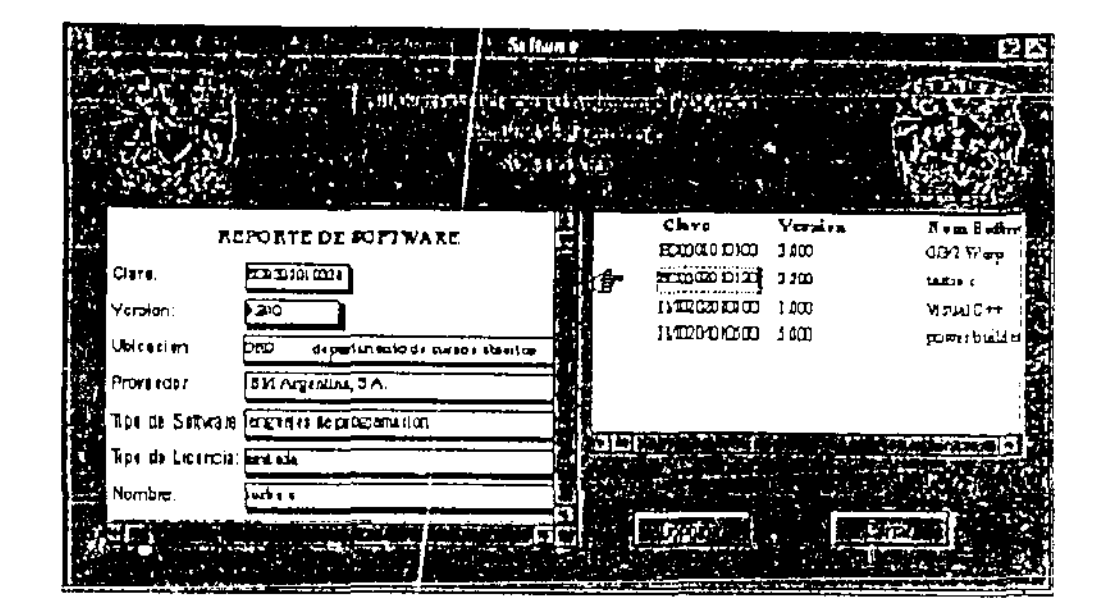

## Actualización de Información

Para poder realizar la actualización de información en el sistema seleccione del Menú la opción Actualizar y elija el tipo de registro que desee actualizar:

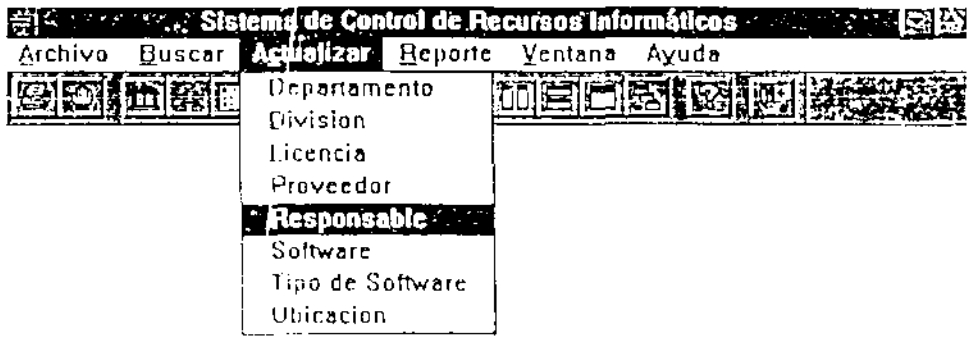

 $\alpha$  ,  $\beta$  ,  $\beta$ 

El proceso de Actualizaciones parecido al proceso para realizar una búsqueda.

Elija el tipo de registro que desea actualizar, por ejemplo Software.

Aparecerá la ventana correspondiente a Actualización de software.

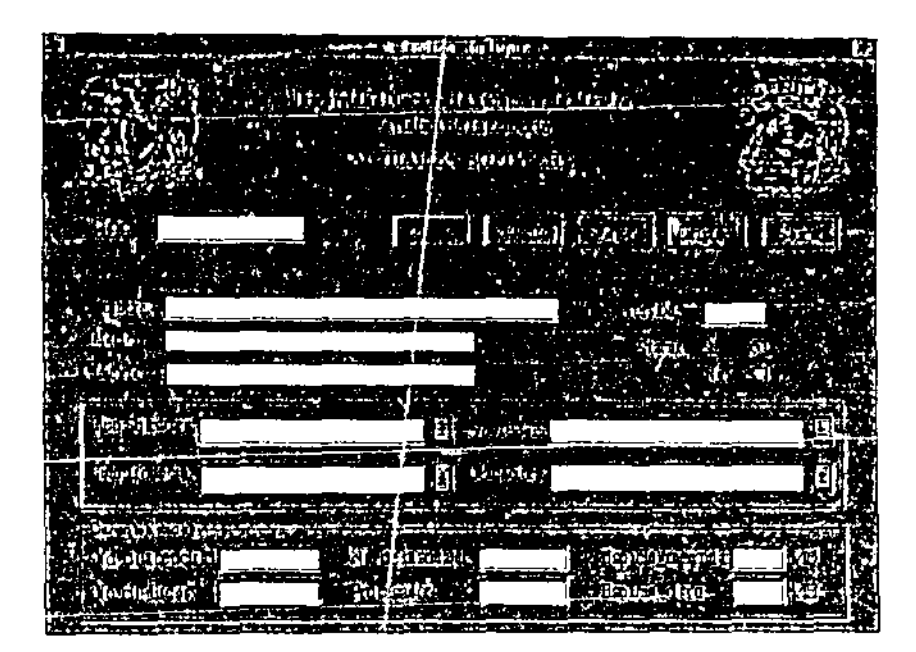

Introduzca la clave del software. Oprima el botón BUSCAR

Aparecen en pantalla los datos correspondientes el software cuya clave fue introducida.

Posicione el cursor sobre el campo que desea actualizar y modifique con la nueva información. Los campos pueden ser modificados con base en información ya existente en la base de datos (tipo de licencia, ubicación, etc.).

Si desea, por ejemplo cambiar su software a una ubicación que no existe en la base de datos, primero deberá ingresar esa ubicación a la base y después actualizar el software.

Una vez que ha realizado todas las actualizaciones pertinentes oprima el botón ACTUALIZAR.

Las actualizaciones se realizan de manera inmediata en la base de datos, de tal manera que no existe la posibilidad de deshacer la acción.

Para los demas registros susceptibles de ser modificados, el proceso es similar al antes descrito

### Búsquedas.

El Sistema cuenta con un grupo de búsquedas preestablecidas. para hacer uso de ellas debe elegir la opción **BUSCAR** del menú de cortina

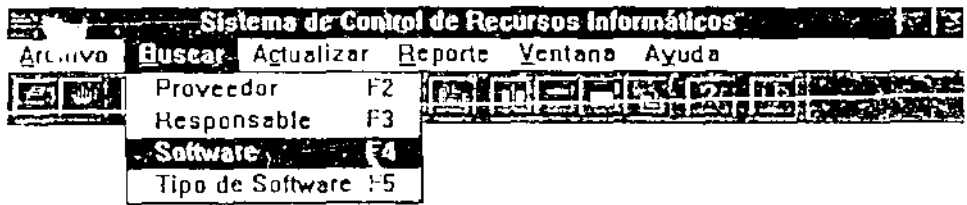

el cual despliega 4 opciones de búsqueda:

 $- - -$ 

- Proveedor.
- Responsable.

المنصب المستدر

 $\frac{1}{2}$  and  $\frac{1}{2}$ 

- Software
- Tipo de Software.

debe elegirse una de ellas,

Al elegir alguna opción aparecerá una pantalla de búsqueda de acuerdo Con la opción que se halla elegido

## Búsqueda Proveedor

Para realizar búsquedas por proveedor debe elegirse la opción Buscar>Proveedor. Aparecerá la ventana correspondiente a la búsqueda por proveedor.

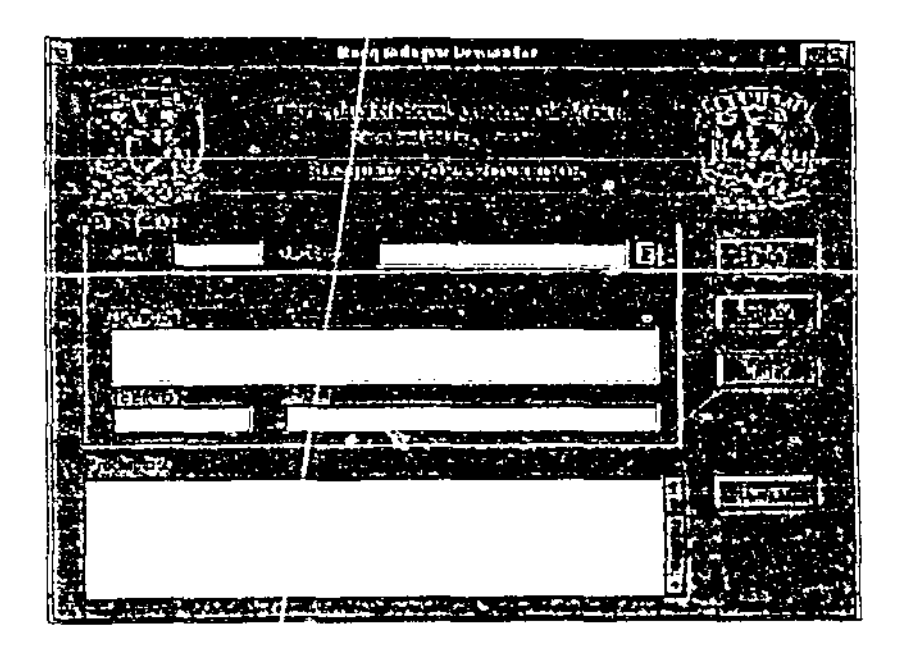

Esta búsqueda puede realizarse por la Clave o bien por el Nombre del proveedor.

Si elige Clave debe ingresar la clave del Proveedor, en el campo correspondiente y presionar el botón buscar, aparecerán en pantalla los datos del proveedor' que seleccione

Si desea conocer los datos generales del software relacionado con este proveedor presione el botón buscar que se encuentra en la parte inferior de la ventana

El proceso para buscar por nombre es similar, solo debe elegirse el proveedor que se desea de la cortina desplegable y seguir los mismos pasos

## Búsqueda Tipo Software

Para realizar una búsqueda por tipo de software debe seleccionar la opción Buscar>Tipo de Software del menú de cortina. Aparecerá la pantalla de Búsqueda por tipo de Software,

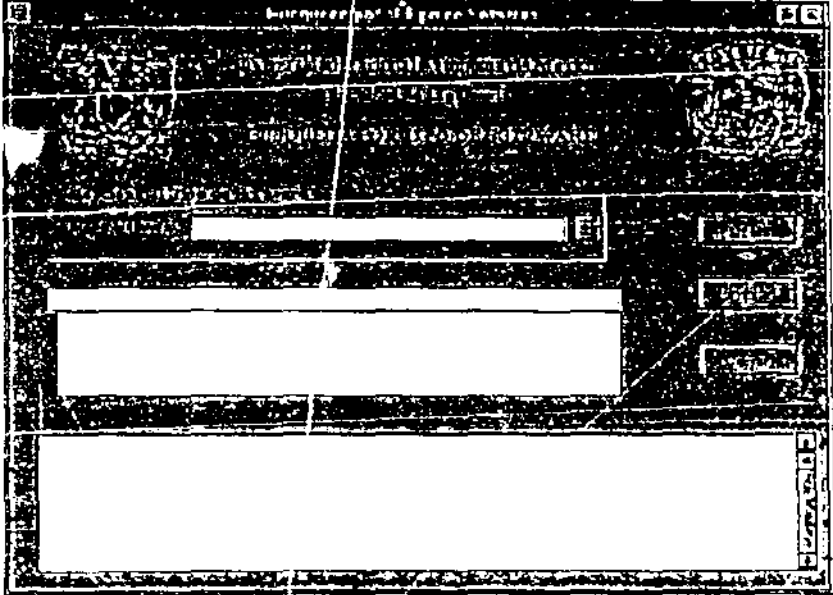

 $\mathbf{I}$ 

 $\widetilde{\mathbb{Z}}_{\geq 0}$  =  $\mathbb{Q}$ 

i verk (200 i 3) i 2)<br>Najd Bri 18 i 2024 ble

Seleccione el tipo de tipo de software que desea consultar en la lista desplegable.

En la ventana inferior aparecen los departamentos en los cuales se ubica al software, elija aquel que sea de su interés

Oprima el botón BUSCAR.

En la ventana inferior aparecerán los datos correspondientes al tipo de software.

### Búsqueda por Responsable

Seleccione la opción Buscar>Responsable del menú de cortina.

Aparecerá la pantalla correspondiente a la búsqueda por responsable.

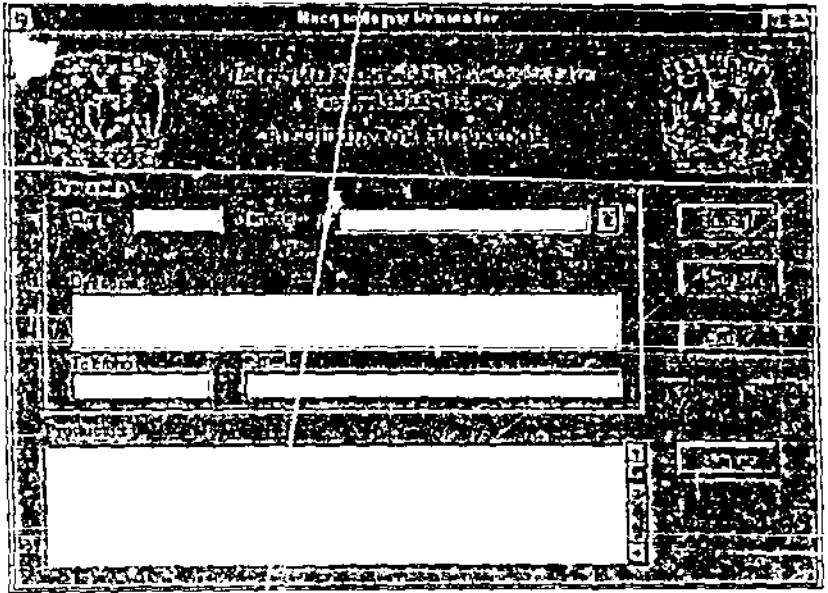

Esta búsqueda puede realizarse por clave o por nombre completo del responsable.

Si se desea buscar por clave, teclee la clave del responsable en el campo llamado CLAVE

Si se desea buscar por nombre del responsable debe teclear el nombre, apellido paterno y materno completo.

Oprima el botón BUSCAR, aparecerán los datos correspondientes a la persona responsable del software y los datos principales del software a su cargo.

#### **Búsqueda Software**

Para realizar una búsqueda por Software debe seleccionar la opción Buscar>Software del menú de cortina. Aparecerá la pantalla de Búsqueda correspondiente a software.

Elija un tipo de software de la cortina desplogable.

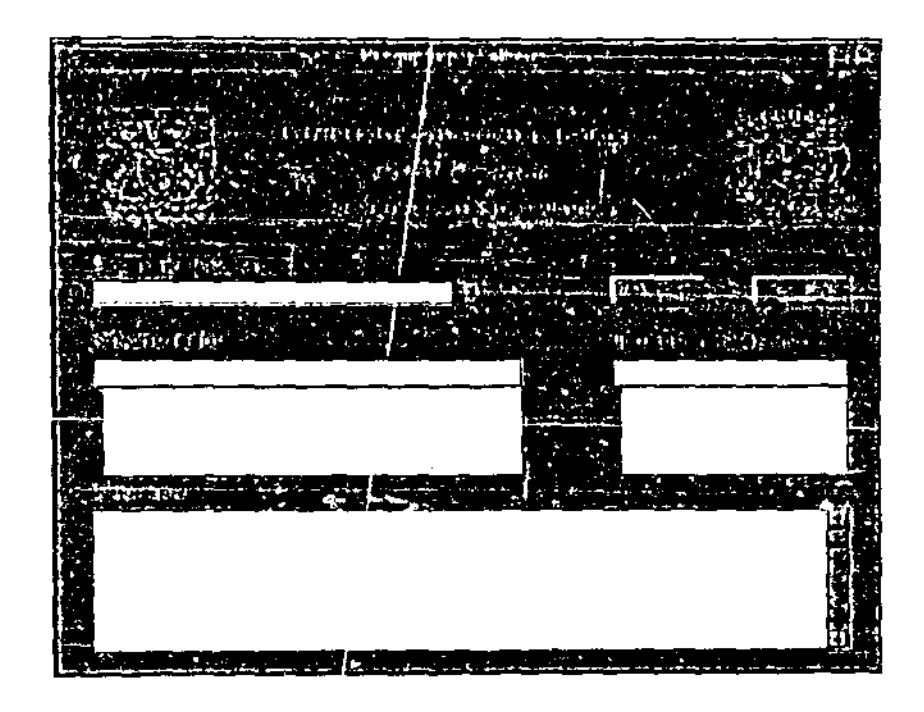

En la ventana inferior aparecerán los nombres del software correspondientes a el tipo que eligió, seleccione aquél que sea de su interés.

Aparecerán, en la ventana contigua, las versiones que están disponibles.

Si desea consultar todas las versiones del software oprima el botón BUSCAR.

Si desea realizar 13 busqueda por una versión en especifico, seleccione la versión y posteriormente oprima el botón **BUSCAR** 

El resultado de su búsqueda aparece en la ventana inferior

 $\overline{a}$ 

## Reportes

El módulo de reportes representa una gran ayuda para el manejo administrativo ya que permite obtener un : .. -

- Reporte particular
- Reporte general

;"'05 reportes consisten en consultas que permiten obtener información de acuerdo con diferentes criterios, la información que presentan dichos reportes puede ser

- Almacenada en disco
- Impresa

#### Reporte Pa cular

الفقار السادرات والرابطان

Para utilizar esta opción debemos elegir en el menú de cortina Reportes>Particular,

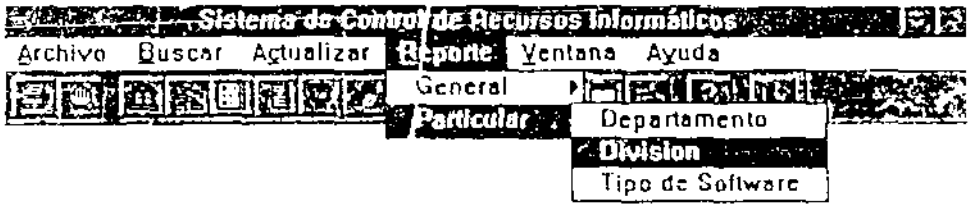

 $\sim$  .

Etija la opción de su interés.

 $\mathbf{S}^{A}$ 

Utilizando un Reporte Particular es posible obtener información referente a: divisiones, departamentos y tipos de software considerando diferentes criterios como: un período o bien establecer un año en específico.

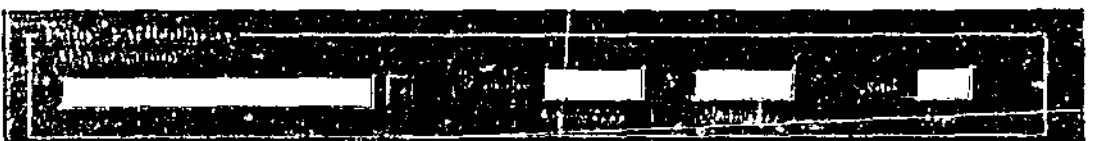

La información puede mostrarse como texto o bien en un formato gráfico.

#### **Reporte General**

Para utilizar esta opción debemos elegir en el menú de cortina Reportes>General.

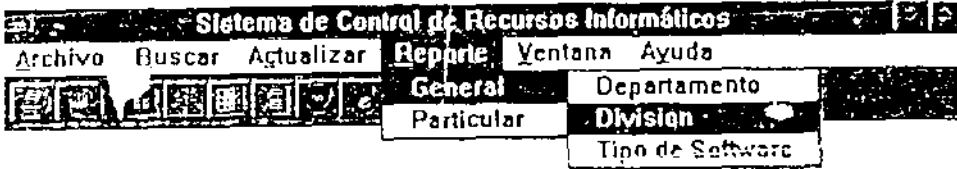

Utilizando un Reporte General es posible obtener información referente a divisiones, departamentos y típos de software de manera general. La información que se obtiene con esta opción representa toda la información que existe en el sistema de acuerdo con el críterio elegido.

### Almacenar en Disco

Para almacenar en disco la información contenida en un Reporte oprimir el botón GUARDAR que aparece en la parte inferior de la ventana.

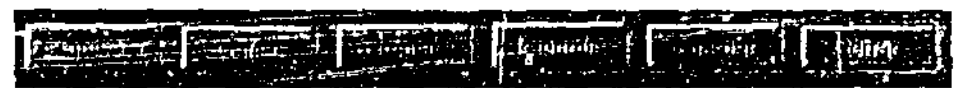

Elegir el formato, así como la unidad de disco, en el cual desee almacenar la información.

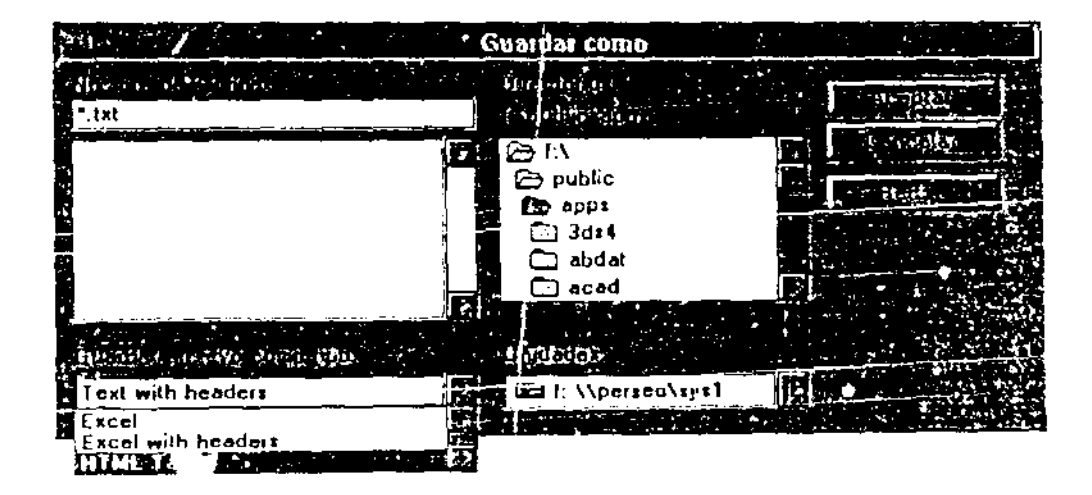

### Imprimir Reporte

Para imprimir la información mostrada en un Reporte oprimir el boton  $IMPRIMR$ 

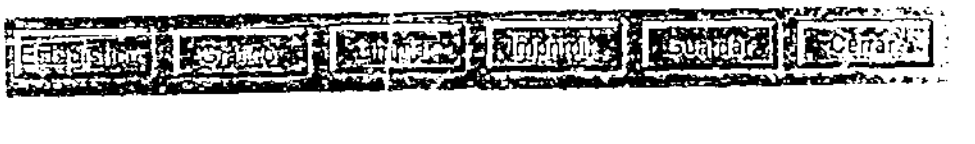

والمستقطع والمستردان والمراب

 $\mathcal{L}_{\text{max}}$  , where  $\mathcal{L}_{\text{max}}$  and  $\mathcal{L}_{\text{max}}$ 

Seleccione la impresora, tamaño de hoja, alineación, etc. que desea en el reporte impreso.

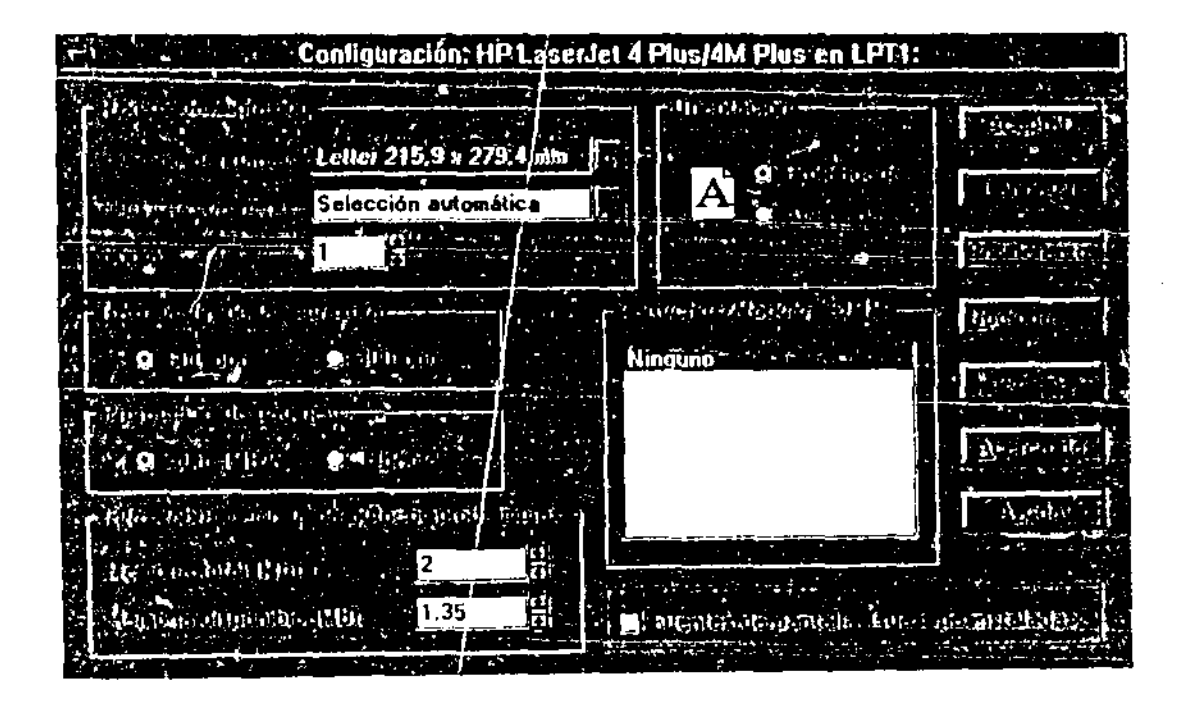

Oprima ACEPTAR.